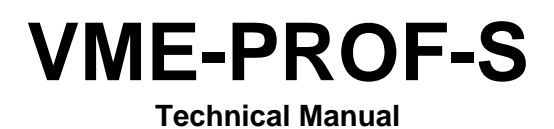

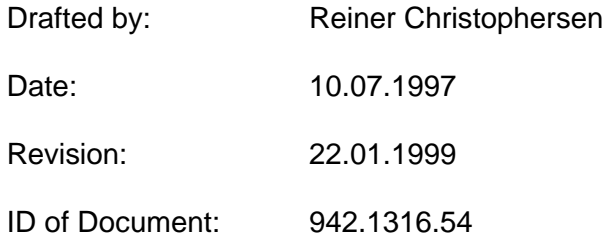

All information in this handbook is as contemporary, accurate, and up to date as possible. DMS reserves the right to revise this document and to make changes from time to time without the obligation to notify any person of such revision or changes.

DMS assumes no liability resulting from any omissions in this document, or from the use of the information obtained therein.

Registered Trademarks: OS-9 and Microware are registered trademarks of Microware System Corp. Ltd. UNIX is a registered trademark of Bell Laboratories MS-DOS is a registered trademark of Microsoft inc. Motorola is a registered trademark of Motorola inc.

The manual itself or parts thereof may be used for the documentation of devices, systems or plants that contain a DMS product described in this manual only if proper references (including copyright references) have been made. Further use of this manual such as taking copies of the material is prohibited without explicit consent of DMS and may incur liability suits. All rights reserved. Technical changes may occur.

#### **© DMS Dorsch Mikrosystem GmbH 1997 - 1999**

DMS Dorsch Mikrosystem GmbH - 24972 Steinbergkirche Tel. (+49)4632/1411

## **Preface**

The user requires comprehensive information in order to make full use of the technical abilities of this product. This manual is intended for hardware developers, project engineers, and programmers who plan on using this VMEbus device.

The present publication has been designed to provide you with a complete range of structured information. The following pages contain information which should make it easier for you to use this manual. You will be provided with information on how this manual is structured.

Despite all efforts from our side some problems may not be covered by this manual. This is mainly due to the broad range of possible VMEbus applications. Please do not hesitate to contact DMS if you experience any problems that are not covered by the 'Troubleshooting' section.

### **Contents**

- Hardware and Technical Data (Chapter 1) This chapter contains a description of the device itself, how it fits into our range of VMEbus products, and its principles of operation.
- How to Setup the Unit (Chapter 2) This chapter summarizes all data necessary for setting up the device. Special care has been taken to make clear that hardware and software influence each other.
- Primary Functions and Operating Principles (Chapter 3) Chapter 3 contains a full description of built-in functions, i.e. information on wiring the device and how to program it.
- Address Information (Chapter 4) This chapter details all address ranges and register addresses.
- Software (Chapter 5) This chapter contains a description on hardware-dependent software such as drivers and descriptors.
- Service and Maintenance (Chapter 6) The information contained in this chapter includes details on maintenance and service issues as well as a troubleshooting section where common problems are discussed that may occur during operation of the card.
- Appendix (Chapter 7) This chapter contains wiring diagrams, dimension drawings, etc.

The last pages of this manual contain a number of forms (e.g. 'Reader Comments' or 'DMS Return Form'). Please fill in those forms if you would like to propose any changes, corrections or supplements. We suggest that you mail the sheet back to us. Your suggestions will help us to improve the quality of future editions of this manual.

### **Printing Conventions**

In order to improve its readability this document is structured like a menu.

- The first pages of this document contain a chart of contents.
- Pages, illustrations, and tables are numbered consecutively.
- Abbreviations have been used for a number of terms. You will find a list of abbreviations in the Appendix Section.
- Footnotes are indicated by text printed in superscript such as numbers (e.g. "1"), or stars ("\*"). Generally, the comments related to a footnote can be found at the bottom of the page. Bullets (•) and dashes are used in most cases (like for example in this list) to indicate an enumeration.
- Cross references are used as follows: "(see Chapter 3.3.2)" refers to Section 3.2 of chapter 3.
- All dimensions given in drawings, sketches, and tables are in millimeters (mm).
- Value ranges are given in the following form: 17 .. 21 means a range from 17 to 21.
- Hexadecimals are indicated by a leading "\$".
- You will find that outlined boxes like the one below often contain very important information:

## **Warning**

Please take the time to read through the section 'Information on Operational Safety' which is located at the end of this introduction. It contains definitions for certain terms like '**Warning', 'Danger', 'Caution', 'Note'**

### **Information on Operational Safety**

This manual contains all information necessary for the designated use of the products described in it. It is written for the use by qualified personnel. The term 'qualified' as used in this manual or as printed on the product itself refers to persons

- that are working in the field of research and development
- or that are members of the project staff and are familiar with all safety regulations used in automation technology.

### **Safety Precautions**

The following safety precautions will help to prevent personal injuries as well as the protect the product and other devices connected to it.

Safety precautions and warnings that may threaten the life or health of the operator or maintenance personnel or that may result in damage to property will be indicated by signal terms defined below. The terms used in this manual or on product labels have the following meaning:

### **Danger**

means that death, major injuries, or major damage will occur if the appropriate safety precautions are not obeyed.

### **Warning**

means that death, major injuries or major damage may occur if the appropriate safety precautions are not obeyed.

### **Caution**

means that minor injuries or damages may occur if the appropriate safety precautions are not obeyed.

### **Note**

this section contains useful hints about the product, product handling or the part of the manual which it refers to explicitly.

### **Normal use of the product**

## **Warning**

- The device/system must not be used in cases other than those mentioned in the catalogue or the manual and may only be used in conjunction with third party components that are either recommended or approved by DMS.
- Professional transport, storage, erection/installation as well as careful operation and servicing are a prerequisite for the trouble free and safe operation of the device.

### **Declaration of Conformity**

We, DMS Dorsch Microsystem GmbH, declare under our sole responsibility that the product described in this technical documentation complies with the standards or other normative documents quoted in this notice.

All DMS devices that features a **CE symbol** fulfill the requirements of the EU guideline #89/336/EWG on electromagnetic compatibility as well those of the harmonized European standards stated below.

As required by paragraph 5.1(3) of the 'Electromagnetic Compatibility - Federal Office of Postal Services and Telecommunications Act' the declaration of conformity as well as the appropriate documentation are kept with:

> DMS Dorsch Mikrosystem GmbH Holmlück 15 D-24972 Steinberkirche **Germany**

### Range of Application

The DPS device has been designed for industrial operation and complies with the following standards and normative documents:

Electromagnetic Compatibility (EMC) - Electromagnetic Emissions : EN 50081-2:1994 Electromagnetic Compatibility (EMC) - Generic Immunity Stand.: prEN 500082-2: 1994

### Installation Guidelines

The DMS device does meet all EMV requirements under the following conditions:

- 1. The device is operated in a DMS rack with CE certification. All devices of a VMEbus system need to comply with the EU guidelines on electromagnetic compatibility (#89/336/EWG) (i.e. must feature a CE symbol).
- 2. The VMEbus-system frame ground must be connected to the system ground through a low resistance cable.
- 3. PROFIBUS systems must employ cables and connectors that are recommended by DMS or that are compatible with those recommended by DMS (see Chapter 3.2.1.1).
- 4. Shielded Cables are to be used for all additional data connections. All connectors (jacks, sockets, and plugs) must be fitted with a metal shielding. The protective case must be connected bidirectionally conducting with the cable shielding. In order to prevent transient currents within the GND shielding, the potential drop needs to be compensated for by means of bonding.
- 5. Data cables must not be installed near the mains lead or near cables with a high throughput or switching high inductance loads.
- 6. When installed outdoors all cables that may be subjected to excessive voltages (e.g. lightning) are to be fitted with lightning arresters or to be protected by metal tubes.
- 7. All slots of a system rack that are not currently in use need to be closed by an electrically conducting front panel.
- 8. During operation and installation of the device special care is required with respect to electrostatic discharge (ESD - see also EN 10015-1 Basic Specification: Protection of electrostatic sensitive devices).

### **Validity of this Manual**

This manual is valid for:

VMEbus-Cards: VME-PROF-S Version 5.0 or higher

### **Table of Contents**

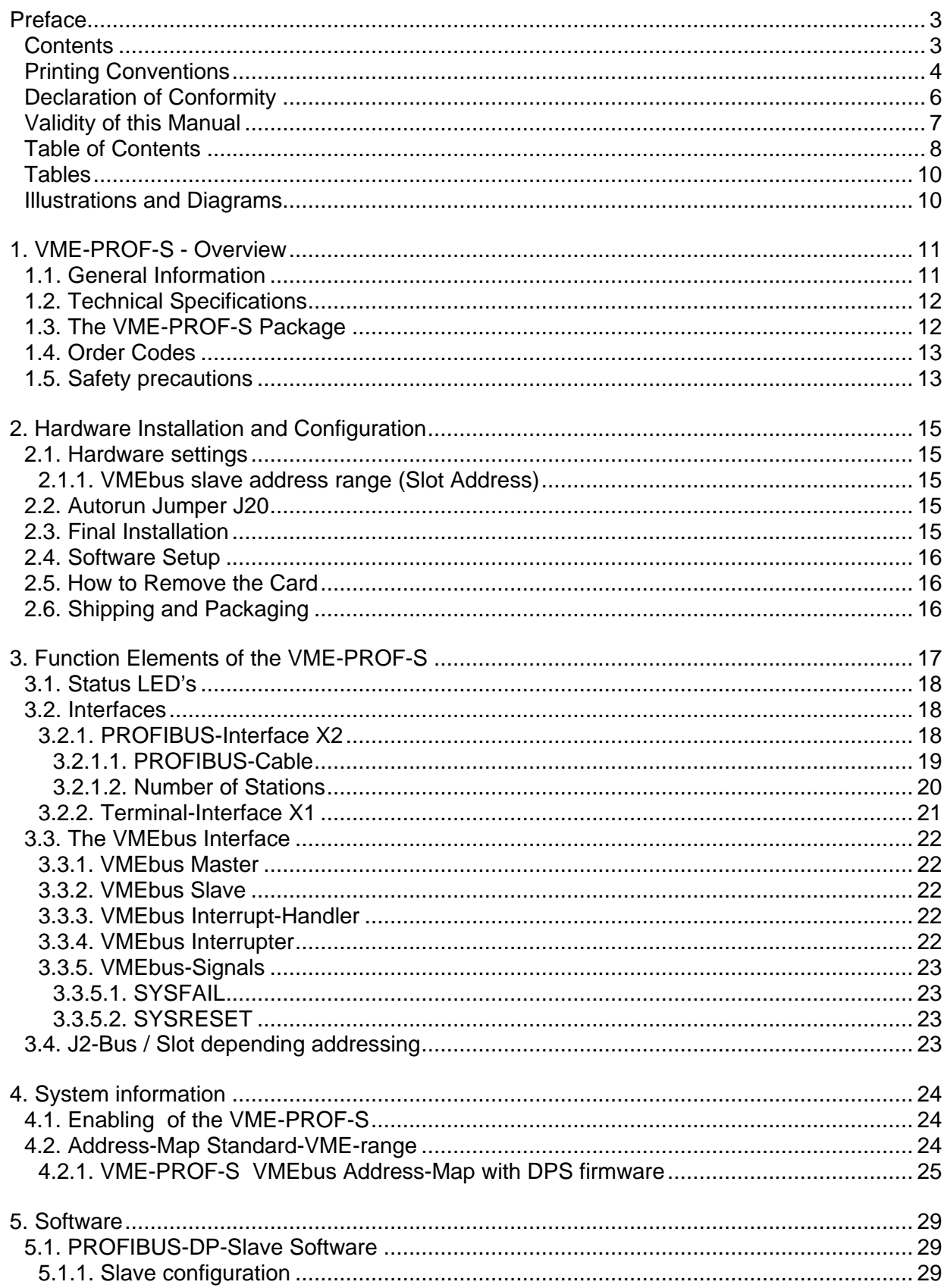

DMS Dorsch Mikrosystem GmbH - 24972 Steinbergkirche Tel. (+49)4632/1411

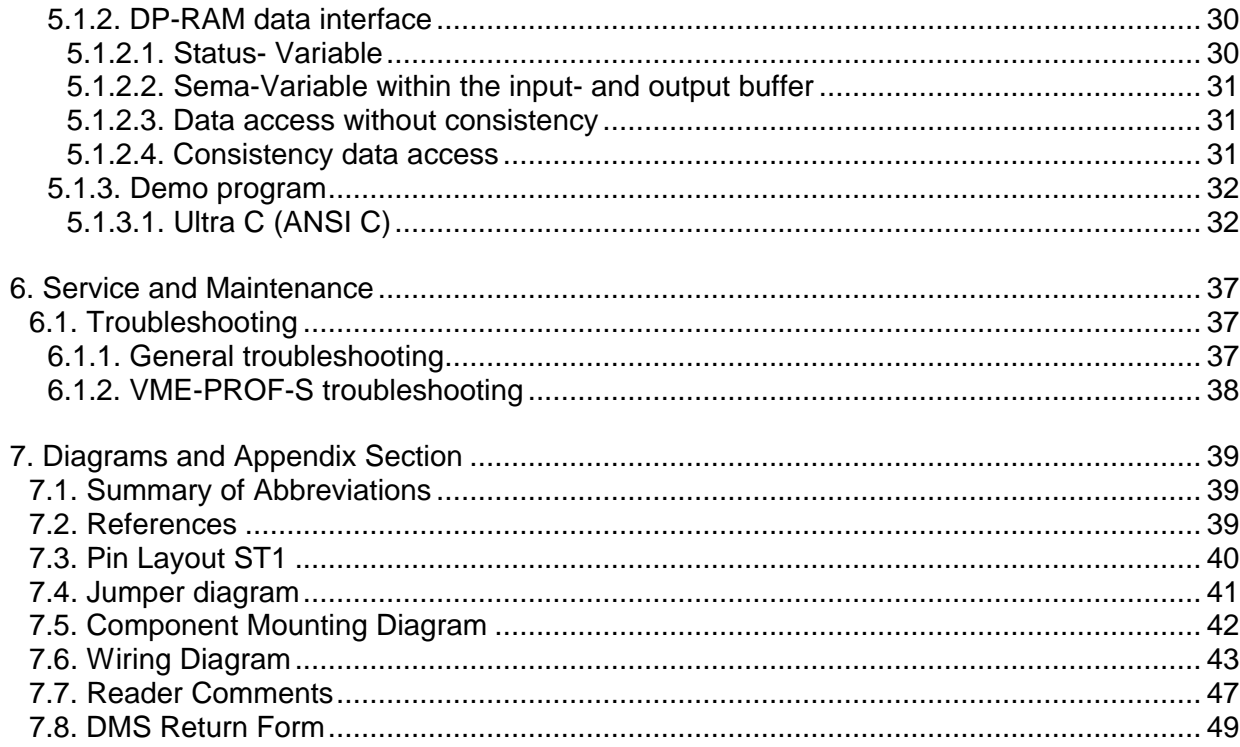

### **Tables**

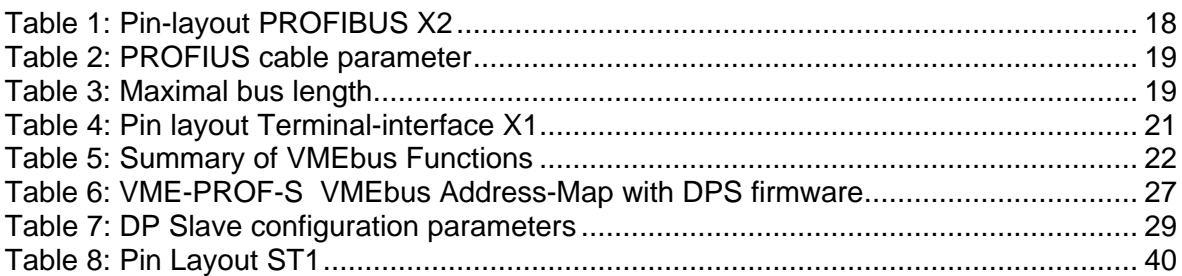

## **Illustrations and Diagrams**

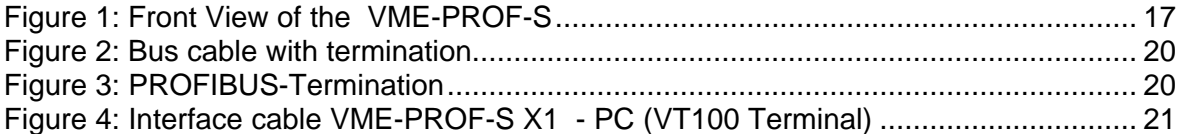

## **1. VME-PROF-S - Overview**

- **PROFIBUS-DP-Slave Interface 12 Mbaud**
- **SPC3 PROFIBUS Slave ASIC**
- **VMEbus Slave Interface with 64 KB Dualport RAM**
- **512 KB Boot-Flash-EPROM with DPS Firmware**
- **MC68331 CPU**

### **1.1. General Information**

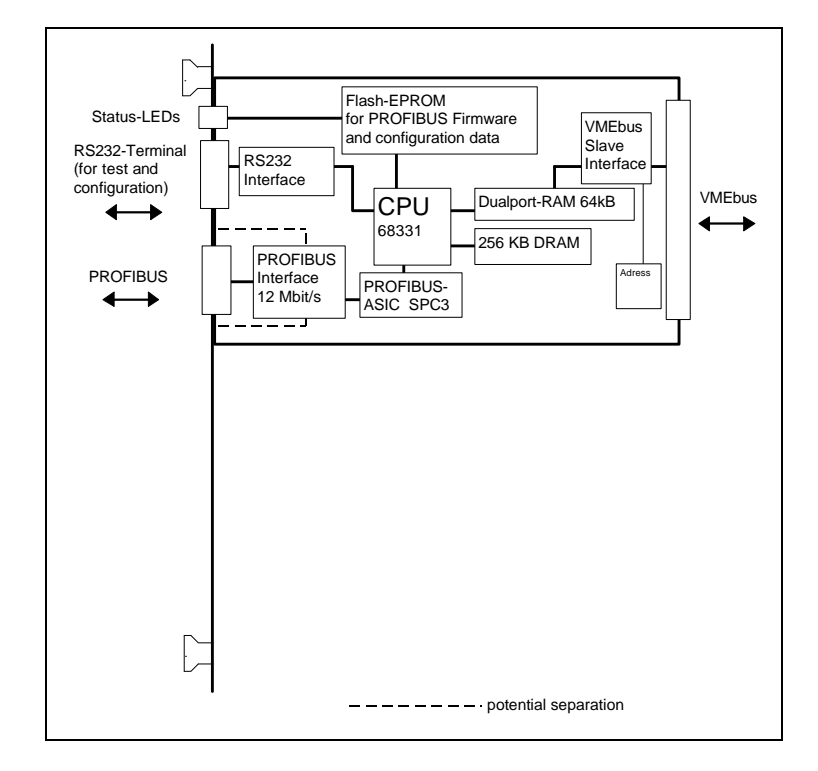

Figure 1: Block Diagram VME-PROF-S

The VME-PROF-S is a compete independent PROFIBUS-DP-Slave interface on an VMEbus board. The interface is based on the SPC3-ASIC which handles the layer 1 / 2 of the PROFIBUS protocol (DIN 19245 / EN 50170) and the MC68331 processor. 64 kB dualport-RAM are used as data interface to the VMEbus.

With the PROFIBUS-DP-Slave firmware (DPS), the VME-PROF-S builds a independent arbitrary configurable DP-Slave interface. The slave is configured through the dualport-RAM. The configuration can be build with max. 32 configuration bytes and can use up to 244 input bytes and 244 output bytes. The total amount of input / output data can be 400 bytes. Due to the arbitrary configuration the Slave can fit the requirements of the VMEbus system or the VME-PROF-S can be used to simulate other Slaves.

### **1.2. Technical Specifications**

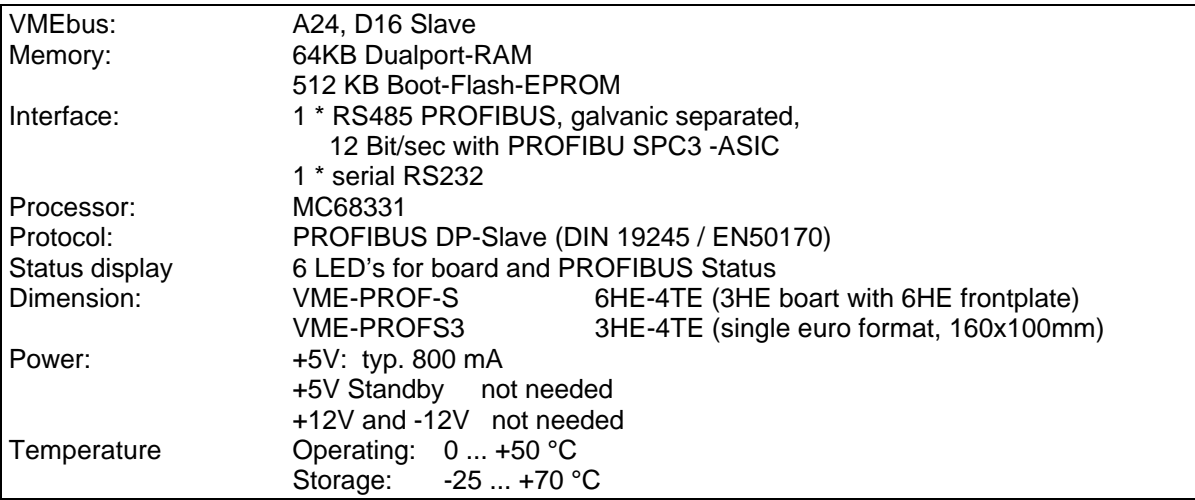

### **1.3. The VME-PROF-S Package**

The VME-PROF-S package includes:

- the VME-PROF-S board (including DPS firmware stored in the Flash-EPROM)
- Disc (PC1.44 format) with ANSI-C demo programs and GSD-file.
- this technical Manual

### **1.4. Order Codes**

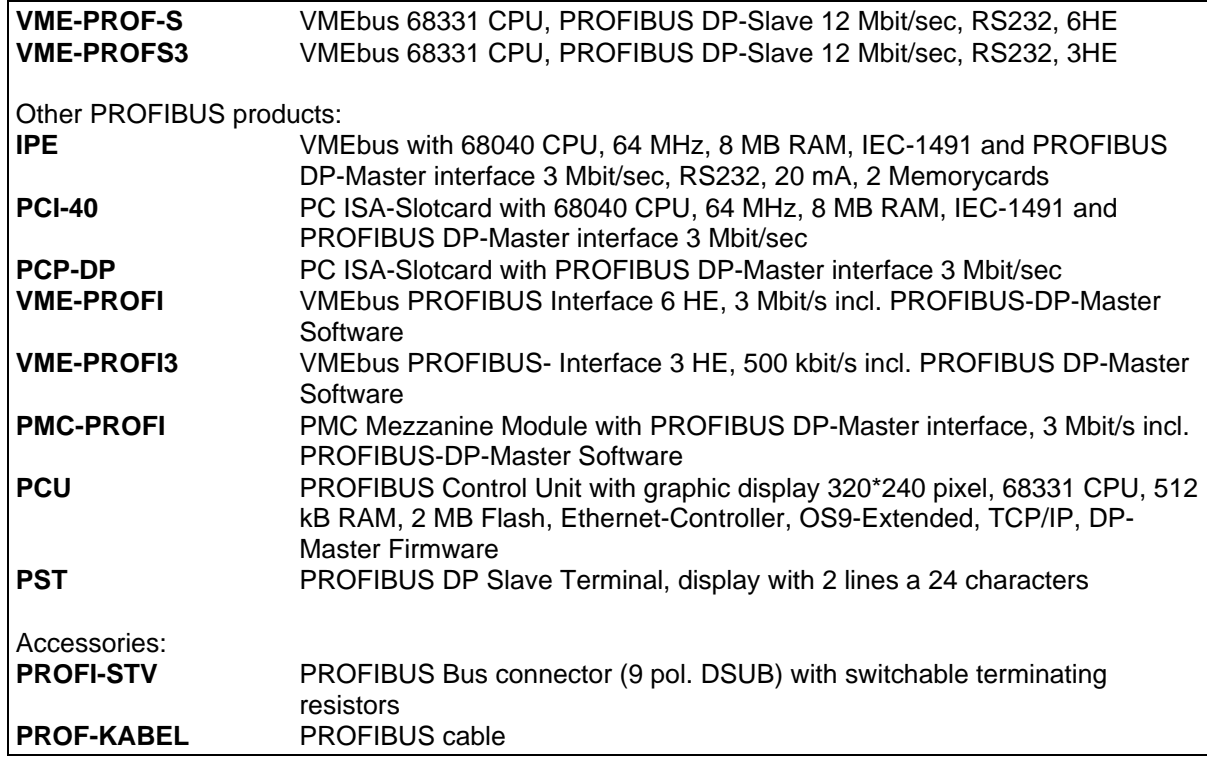

### **1.5. Safety precautions**

## **Caution**

- The device may only be used in subracks that meet the requirements of the following VMEbus standards: ANSI/IEEE STD1014-1987, IEC 821 and 297 [2]
- The device may only be switched on if installed properly.
- The device must be disconnected from the VCC power supply prior to connecting or disconnecting hardware interfaces.
- Handle with care! The device must be protected from electrostatic discharge (see EN 100015-1).
- This device uses, produces and may emit high-frequency signals. Operation of the device may be disturbed by strong high-frequency signals. The device has been designed by DMS for a high degree of electromagnetic compatibility, e.g. galvanic separated front interfaces, multi-layer technology, etc. have been incorporated in the design. Please make sure that the device is used in compliance with all applicable regulations regarding electromagnetic compatibility (EMC). See "Declaration of Conformity" in the Preface chapter.

## **2. Hardware Installation and Configuration**

### **2.1. Hardware settings**

## **Warning**

The system must be switched off when changing hardware within or connected to the system!

### **2.1.1. VMEbus slave address range (Slot Address)**

The VME-PROF-S use 64 kByte within the VMEbus standard range. The base address can be selected in 64 k steps within the 16 MB address space. The address setting is done with the addressbits (A23 - A16) at S21 / S20 . A Jumper Diagram with the default settings can be found in chapter 7.4.

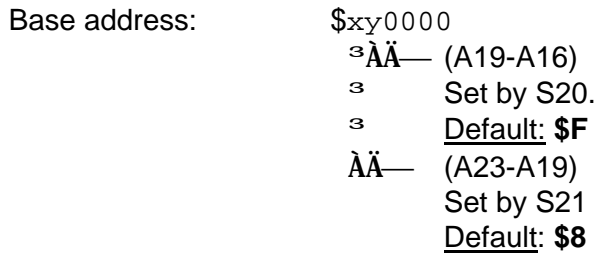

## **Note:**

For 6HE VMEbus-boards (like the previous VME-PROF-S Vers. 4.x) DMS use an optionally slot depending addressing. For this address coding some address lines (for example A19 - A16) are connected to the J2 connector. With a binary coded J2 backplane, the slot depending addressing can be realized for this boards.

For the VME-PROFI-S Vers. 5.x this address coding **is not possible**, due to the 3HE layout of the board. The address of the board is always set by S21 / S20. If S21 use the default setting "8", the setting of S20 correpndents to the "slot-number".

The "slot-number" are used by some example and utility programs and within some other DMS manuals.

### **2.2. Autorun Jumper J20**

J20 selects the start-mode of the VME-PROF-S.

- Open: After power-on or SYSRESET, the board will remain in the Reset-state. The PROFIBUS controller will not start. Both red Led's (VMEbus and PROFIBUS) will be on
- Close: After power-on or SYSRESET, the board will be reset and then the PROFIBUS controller will start.

### **2.3. Final Installation**

DMS Dorsch Mikrosystem GmbH - 24972 Steinbergkirche Tel. (+49)4632/1411

After finishing the installation align and insert the VME-PROF-S card into the designated slot and tighten it by fastening the two screws at the top and bottom of the cards front panel. Safe and trouble free operation can only be ensured if the card is well aligned and tightened.

### **2.4. Software Setup**

The VME-PROF-S DP-Slave firmware (DPS) are stored in the Flash-EPROM. Therefore no software must be loaded into the board. The configuration of the DP-Slave parameters are done through the VMEbus. This configuration are described in chapter 5.1.1.

### **2.5. How to Remove the Card**

Prior to removing the card all connectors at the card's front panel need to be disconnected. Remove the two screws at the bottom and the top of the front panel. Pressing the upper card handle towards the upper end of the card and the lower handle respectively towards the bottom will loosen the card. Now you can remove the card from the subrack.

### **2.6. Shipping and Packaging**

Packing needs to be done with greatest care. The card needs to be protected from electrostatic discharge. If possible use the original packaging. A 'DMS Return Form' (see Appendix) must be included with all returns to DMS.

# **3. Function Elements of the VME-PROF-S**

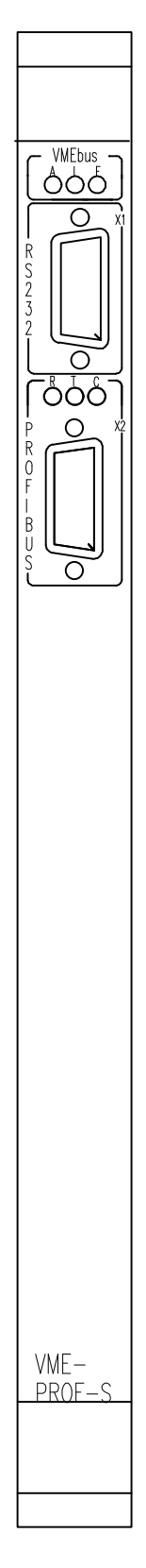

Figure 1: Front View of the VME-PROF-S

DMS Dorsch Mikrosystem GmbH - 24972 Steinbergkirche Tel. (+49)4632/1411

### **3.1. Status LED's**

5 LED's will deliver information on the VME-PROF-S's operating state. The meaning of the 1. LED row is independent of the loaded firmware:

### **1. LED-row (VMEbus state)**

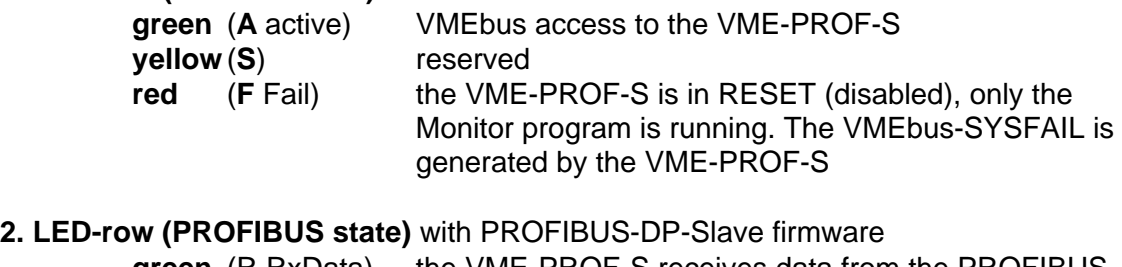

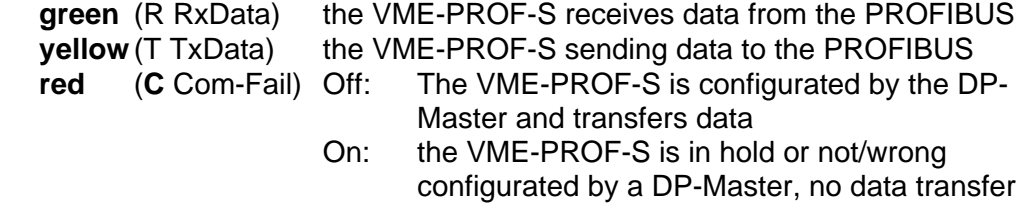

### **3.2. Interfaces**

### **3.2.1. PROFIBUS-Interface X2**

The PROFIBUS an be accessed via a 9-pin connector X2 located at the front panel. The interface has separated potentials and a pin-layout as specified in the DIN 19245.

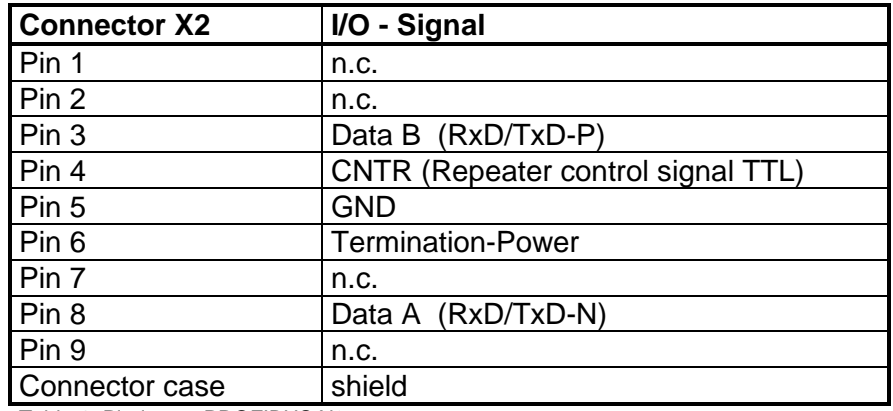

Table 1: Pin-layout PROFIBUS X2

### **3.2.1.1. PROFIBUS-Cable**

The PROFIBUS standard DIN 19245 Part1 and Part3 permits two types of bus cable (Cable A and Cable B).

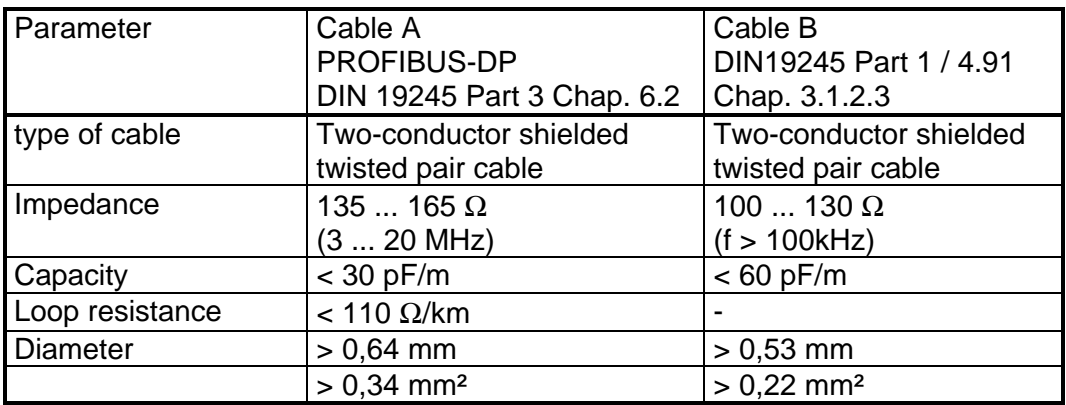

Table 2: PROFIUS cable parameter

The maximal bus length depends on the type of cable and the baud rate (see table).

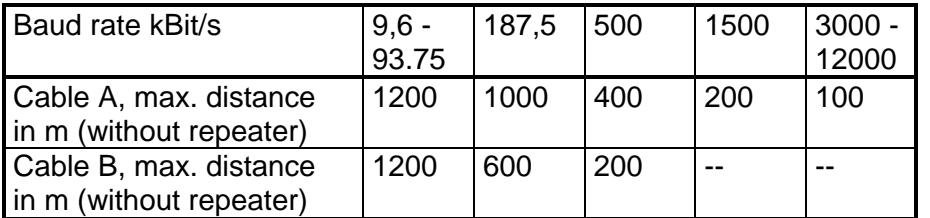

Table 3: Maximal bus length

The maximal bus length can be extended until approx. 10 km with repeaters. The max. number of repeaters that can be used in a network depends on the type of the repeater and is between 3 and 10.

The PROFIBUS is a linear bus from device to device. Only short stubs are possible, see DIN 19245 Part1 and 3. The bus cable can be ordered from DMS with the order code PROF-KABEL. The bus cable must be terminated at both ends. We recommend connectors with integrated, switchable termination resistors

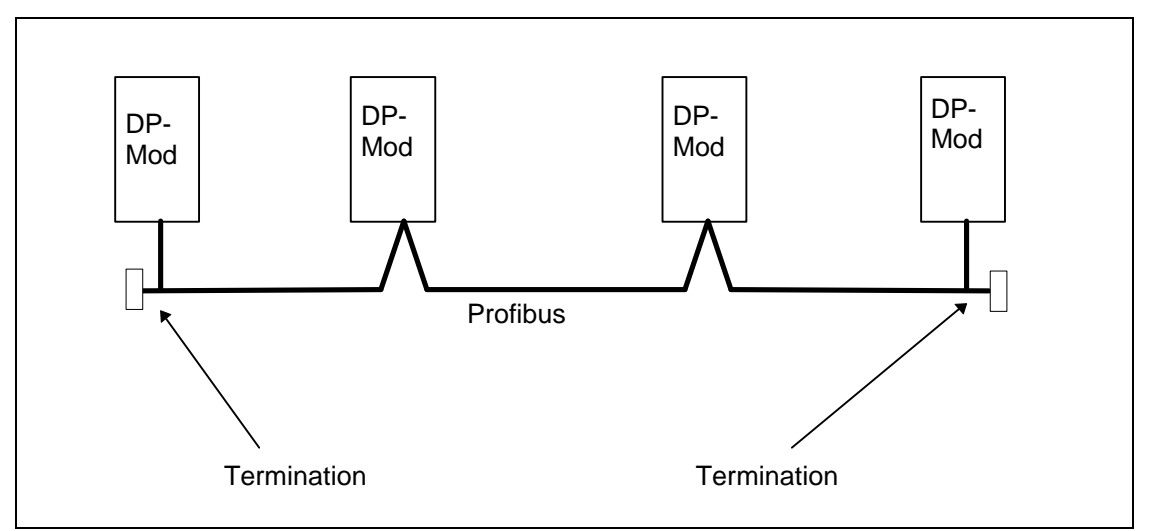

Figure 2: Bus cable with termination

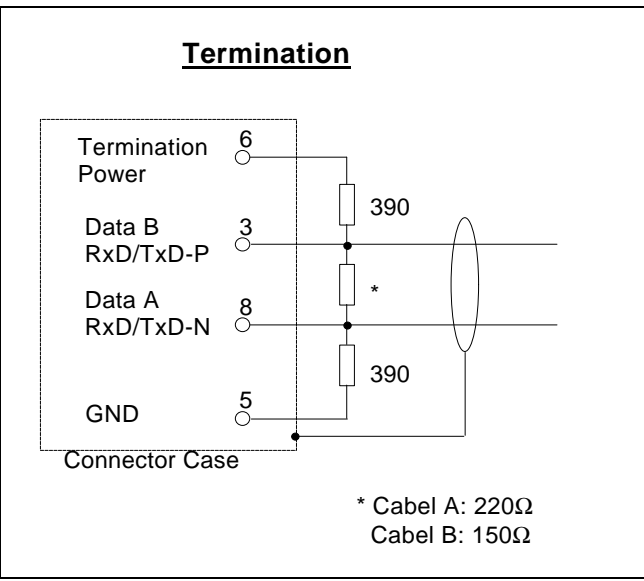

Figure 3: PROFIBUS-Termination

### **3.2.1.2. Number of Stations**

Max. 32 devices are allowed per bus segment (without Repeater). With repeaters the number can be expanded up to 126 devices.

### **3.2.2. Terminal-Interface X1**

The X1 RS232 interface is used only as debug port for the internal firmware.

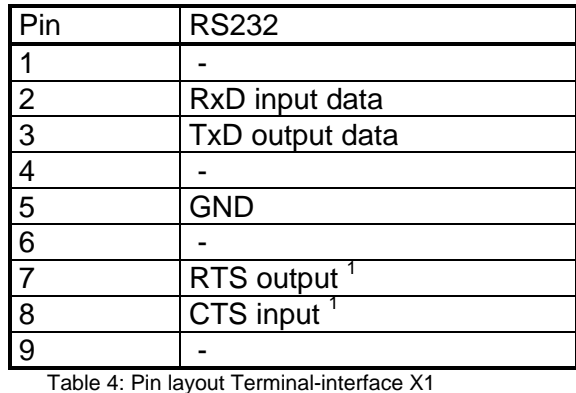

1 do not connect

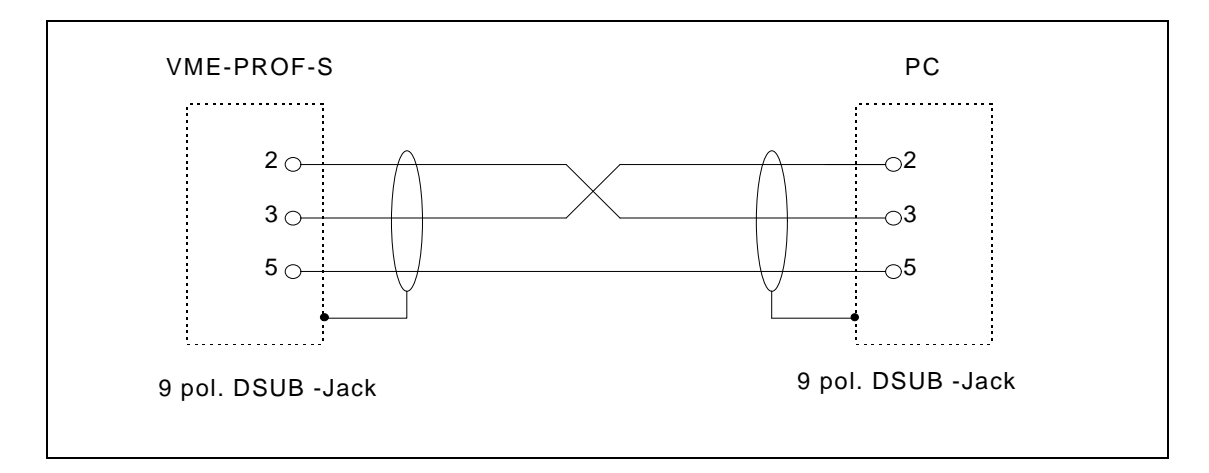

Figure 4: Interface cable VME-PROF-S X1 - PC (VT100 Terminal)

### **3.3. The VMEbus Interface**

The table below summarizes a number of VME bus functions<sup>1</sup>:

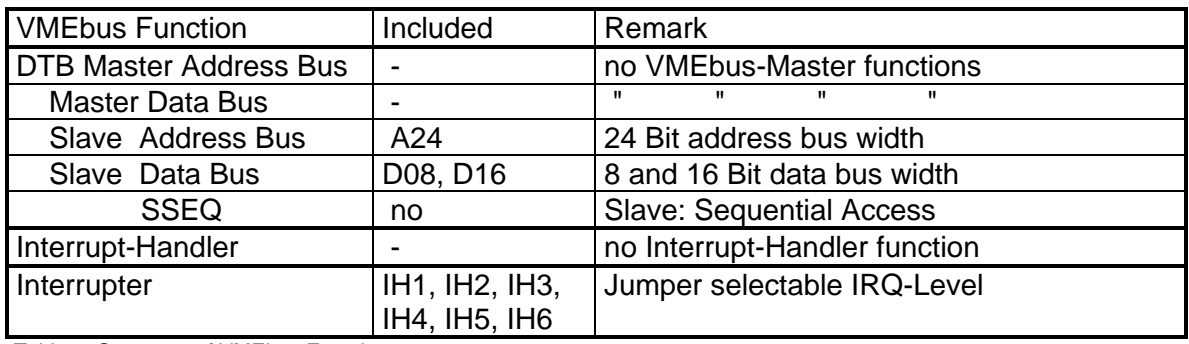

Table 5: Summary of VMEbus Functions

1 Definition of VMEbus functions see [2].

### **3.3.1. VMEbus Master**

The VME-PROF-S has no VMEbus-Master functions.

### **3.3.2. VMEbus Slave**

The VME-PROF-S use 64 kByte within the VMEbus standard range. The base address of that address-range can be set with S21 / S20 (see chapter 2.1.1).

### **3.3.3. VMEbus Interrupt-Handler**

The VME-PROF-S has no Interrupt-Handler functions.

### **3.3.4. VMEbus Interrupter**

The VME-PROF-S card can generate IRQ-Level 1 to 6.

The IRQs are not used by the PROFIBUS DPS software.

### **3.3.5. VMEbus-Signals**

### **3.3.5.1. SYSFAIL**

The VME-PROF-S will activate the SYSFAIL signal-line and lit the LED VMEbus/F, after power-on or RESET, until the VME-PROF-S's firmware (DPS) is enabled (see chapter 4.1).

### **3.3.5.2. SYSRESET**

The VME-PROF-S firmware will be reset (disabled) from an active SYSRESET-signal.

### **3.4. J2-Bus / Slot depending addressing**

The VME-PROFI-S Version 5.0 or higher did not feature a slot depending addressing

## **4. System information**

The VME-PROF-S comes with ready installed PROFIBUS DP-Slave software.

No system programming by the user is necessary.

### **4.1. Enabling of the VME-PROF-S**

After Power-on or SYSRESET the VME-PROF-S will start it's Monitor program. To start the DPS firmware the Main-VMEbus-CPU must write a \$08 at the VMEbus-address \$8F000F<sup>1</sup> to enable the DPS firmware.

<sup>1</sup> A23 - A16 of the VME-PROF-S´s VMEbus-Standard base address are set with the S21 /S20 (see chapter 2.1.1). In the following description, the default base address (\$8F0000) are always used.

Writing \$00 will disable the firmware.

### **4.2. Address-Map Standard-VME-range**

The dualport RAM address map for the VME-PROF-S are listed attached.

### **4.2.1. VME-PROF-S VMEbus Address-Map with DPS firmware**

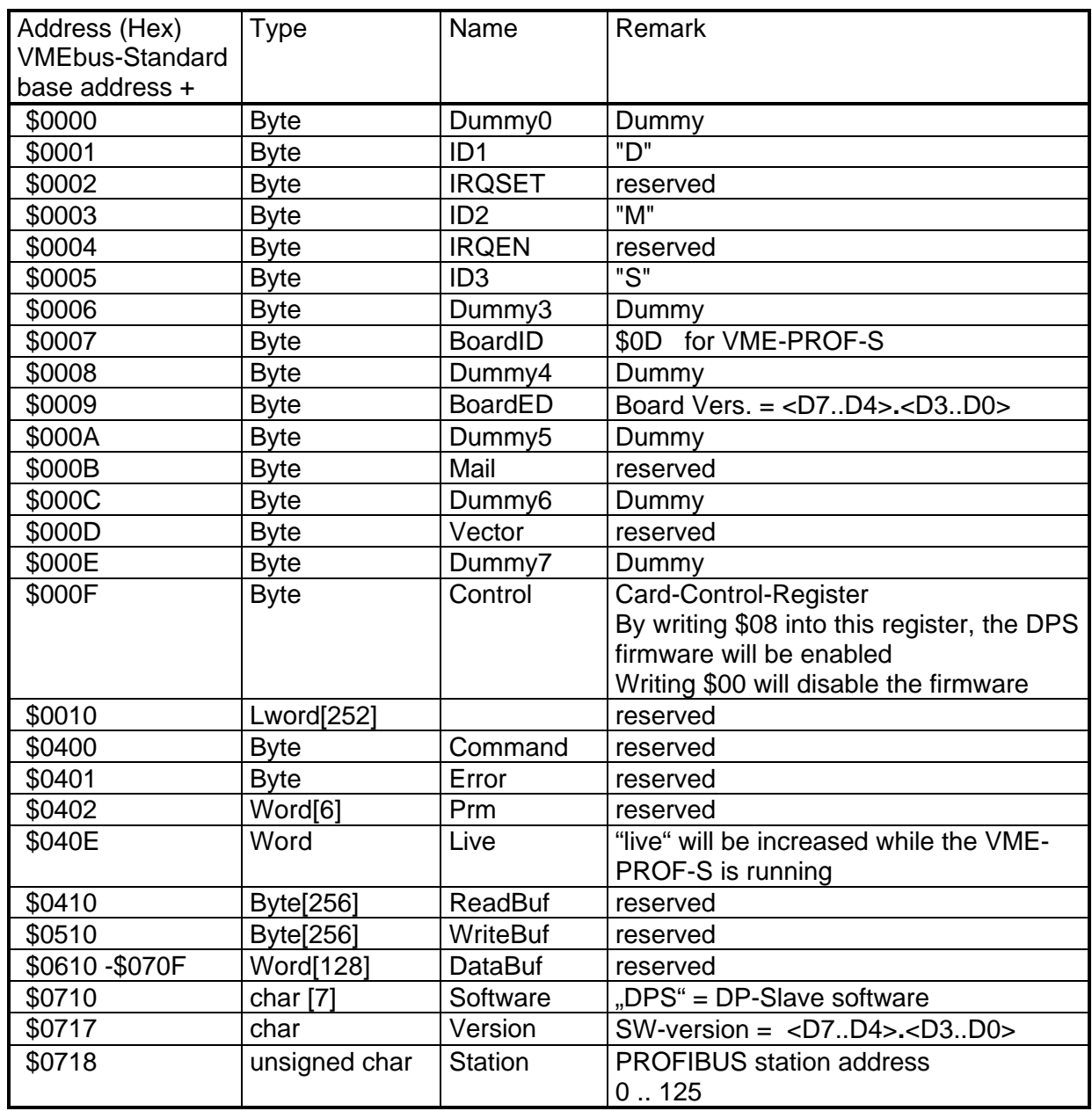

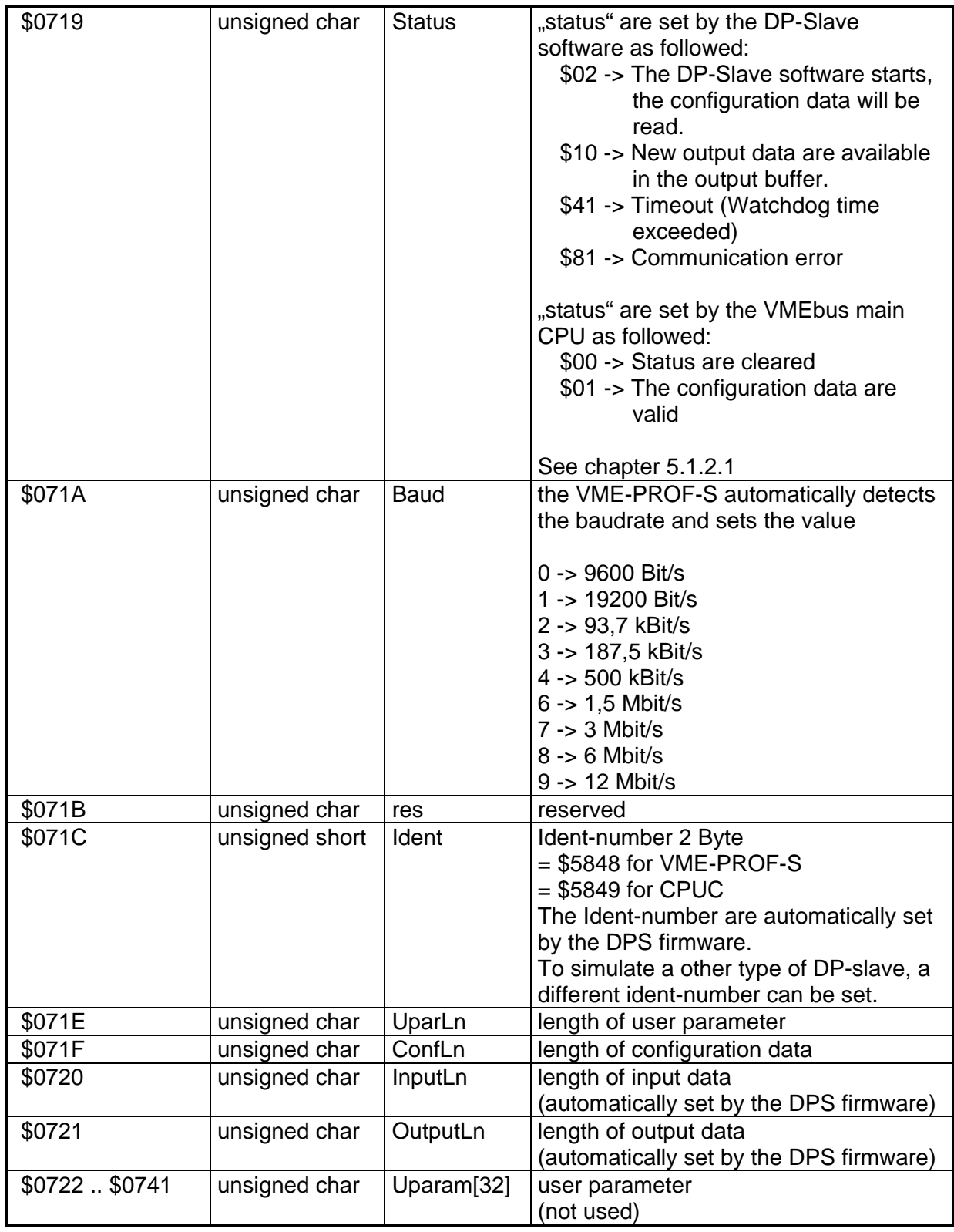

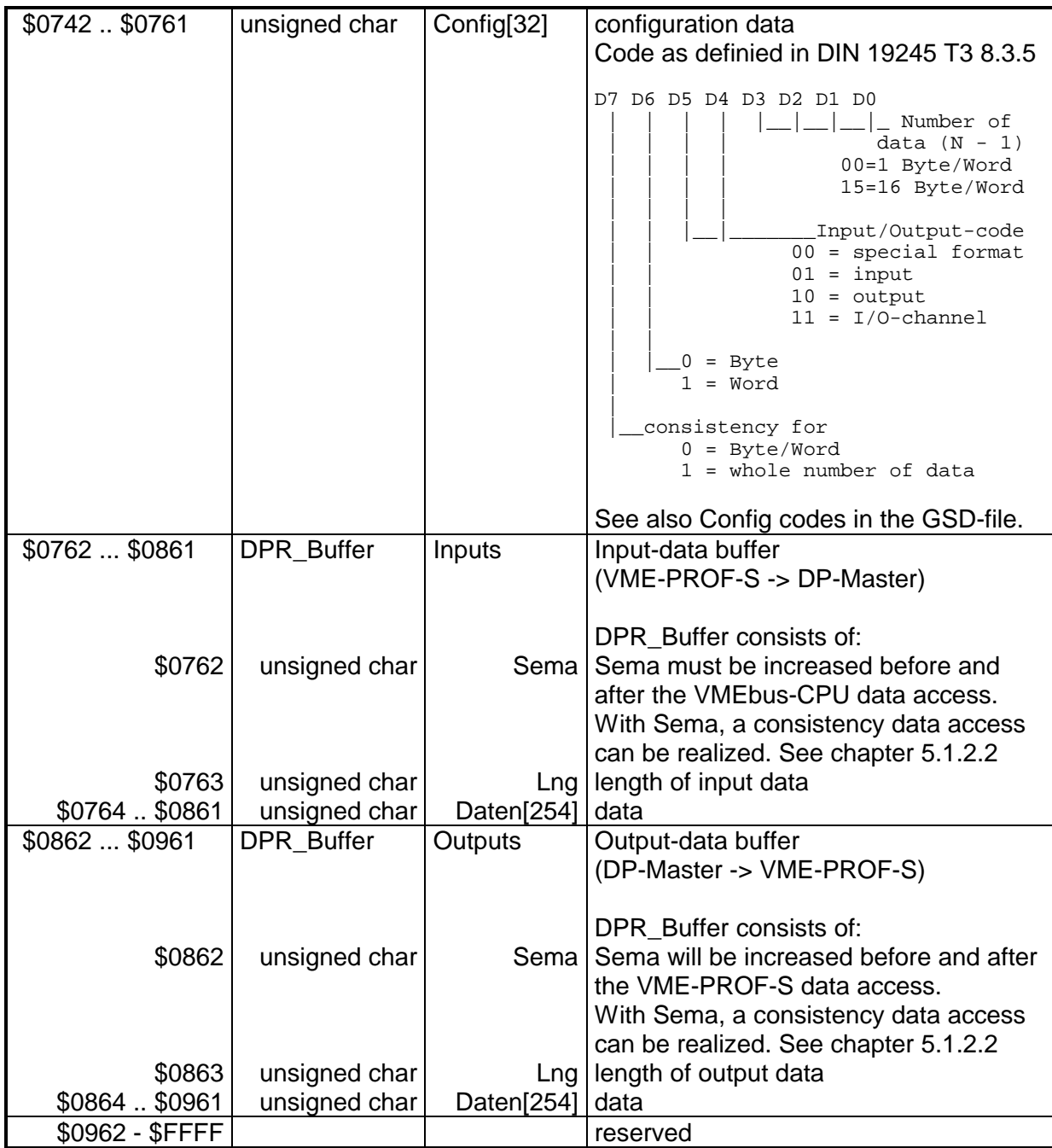

Table 6: VME-PROF-S VMEbus Address-Map with DPS firmware

## **5. Software**

The VME-PROF-S`s DPS-firmware are stored in the onboard Flash-EPROM.

### **5.1. PROFIBUS-DP-Slave Software**

#### **5.1.1. Slave configuration**

For the configuration of the DP-Slave the following parameters must be available. The following table shows witch parameter must be set by the user or is detected automatically by the firmware. All with "set by user" marked parameters must be set, before the DP-Slave software is enabled by writing \$01 to "Status":

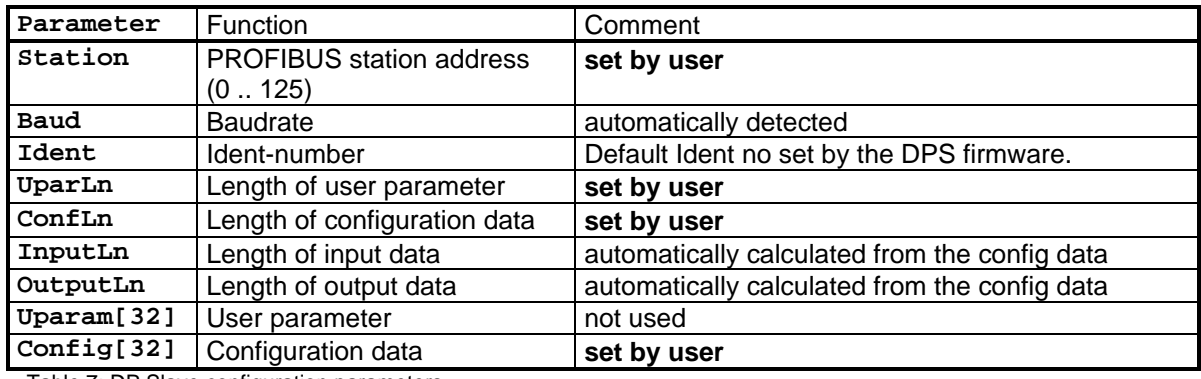

Table 7: DP Slave configuration parameters

#### **Station**

Any address in the range of 0 .. 125 can be selected as station address. Normally the lowest addresses are reserved for Master stations.

For Example:  $$00$  DP-Master(Klasse2)  $(=$  Programming unit)

- \$01 DP-Master(Klasse1)
- \$02 DP-Master(Klasse1)

### Baud

When the DPS firmware are enabled it will automatically detects the used baudrate and sets the following value:

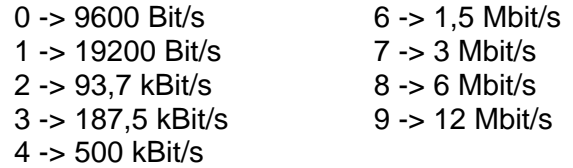

### **Note:**

If the baudrate changes, the DPS firmware must be disabled and then enabled again to start the automatically baud rate detection! See chapter 4.1.

### Ident

\$5848 is the PNO Ident-number for the VME-PROF-S. This Ident-number are automatically set by the firmware. If the VME-PROF-S is used to simulate another DP-Slave type, the ID-Code of this simulated Slave can be set.

### Config[xx]

The Configuration can consists from up to 32 configurations-bytes. The resulting input length must be  $\leq$  244 byte and resulting output length must be  $\leq$  244 byte. Together up to 400 I/O-bytes could be configured.

### InputLn, OutputLn

The InputLn and OutputLn are automatically set by the firmware.

Uparln

The VME-PROF-S didn't need user-bytes. Therefore Uparln should be set to \$00.

### Uparam[32]

The VME-PROF-S didn't need user-bytes (= Uparam). In case of a simulated DP-Slave, user-bytes can be send from the Master. This bytes are ignored from the VME-PROF-S.

### **5.1.2. DP-RAM data interface**

The input and output data of the VME-PROF-S can be accessed trough the dualport RAM. See chapter 4.2.1 for the address range.

### **5.1.2.1. Status- Variable**

"status" are set by the DP-Slave software as followed:

- \$02 -> The DP-Slave software starts, the configuration data will be read. If "status" is set to \$02 and didn't change, an error had occurred (for example wrong configuration data, wrong length of configuration data).
	- \$10 -> New output data are available in the output buffer.
	- \$41 -> Timeout (Watchdog time exceeded).
	- The data in the output-buffer are reset to \$00 by the VME-PROF-S-software. \$81 -> Communication error.
		- The data in the output-buffer are reset to \$00 by the VME-PROF-S-software.

"status" are set by the VMEbus main CPU as followed:

- \$00 -> Status are cleared.
	- After reading the output data, "status" should be cleared  $(= $00)$ .
- \$01 -> The configuration data are valid. After setting \$01, the VME-PROF-S-software starts and sets status=\$02.

## **Note:**

If the VME-PROF-S configuration includes inputs, but no outputs, the variable "status" will not be set during the regular operating of the VME-PROF-S, because no new output data are available. If the operating mode of the VME-PROF-S should be checked, one dummy output byte must be configured.

### **5.1.2.2. Sema-Variable within the input- and output buffer**

A semaphon control byte "sema" are included in the input- and output-data-buffer.

Output-Sema:

Sema will be increased before and after the VME-PROF-S data access. Sema must be set to \$00 when the output buffer is initialized.

Input-Sema:

The VME-PROF-S-software will only accept new input data, if Sema are even and didn't change, while the data were read.

Sema must be set to \$00 when the input buffer is initialized.

#### **5.1.2.3. Data access without consistency**

The input and output data in the DP-RAM can directly be read and written, if no consistency data access necessary.

In this case, input sema must have a constant, even value. Otherwise, the VME-PROF-Ssoftware would not read the input data.

### **Note**

Word data are only copied consistency, if the data starts at an even address. Therefore the configuration should consists of an even number (0, 2, 4,....) of bytes in front of word data.

Example:

```
Cfg-data(hex): 10 12 40 (1 byte input, 3 byte input, 1 word input) \Rightarrow ok
                 10 11 40 (1 byte input, 2 byte input, 1 word input) \Rightarrow no concistency
                                                                              for the word data
```
### **5.1.2.4. Consistency data access**

The consistency data transfer can be monitored through the semaphon control byte "Sema".

A consistency data access is necessary, if more than 2 bytes (= 1 word, see note above) must be processed as a block of data. For example a 3 byte (=24 bit) angle value. Bytes or words always handled consistency, without usage of sema.

Reading consistency output data:

The VMEbus-CPU must read sema two times, once before the output data are read and second after the output data are read.

The output data can be used, if both sema-values are even numbered and equal (i.e. no DP-Slave data transfer occurs in the mean time).

Writing of consistency input-data:

The VMEbus-CPU must increase sema ( -> odd value), write the data and had to increase sema again (-> even value).

A ANSI C demo program with consistency data access can be found in chapter 5.1.3.1.

DMS Dorsch Mikrosystem GmbH - 24972 Steinbergkirche Tel. (+49)4632/1411

#### **5.1.3. Demo program**

### **5.1.3.1. Ultra C (ANSI C)**

Syntax: **vpsdemo s s** = slot number (1 .. 15 if slot depending addressing takes place) (15 without slot depending addressing) **vpsdemo.c** /\* VME PROFI / VME-PROF-S DEMO with consistency data access)\*/  $/$ \* 13.09.96 RC \*/<br> $/$ \* 11.07.97 RC ex RC extention for VME-PROF-S  $*$ / #include <stdio.h> #include <module.h> #include <signal.h> #include <types.h> #include <process.h> #define VS\_Base 0x800000 typedef unsigned char byte ; typedef unsigned short wort ; typedef unsigned int lwort ; #include "../defs/VPS.h" #include "../dps/DPR\_Sub.c" /\* Global variables \*/ VS\_Typ \*DP ; int main (int argc , char \*\*argv) { int err,ret; u\_int32 st ; u\_int16 sink ; process\_id pid ; byte \*p ; short n, s; byte b ; int counter ; unsigned char outbuf[16] ; printf ("Demoprogramm for VMEPROF-S / CPUC\n") ; printf ("------------------------------------- \n\n") ;  $s = atoi (ary[1])$  ;  $/* s = Slot Number 1.. 15 */$  $p = (byte*) (VS\_Base + (0x10000 * s))$  ;  $DP = (VS_Typ^*) p$ if (  $(err = \cos\theta_i)d(\delta\pi)d,\delta\sin k,\delta\sin k,\delta\sin k)$  ) /\* Get ID \*/ printf("Error \_os9\_id() %X\n",err); if  $((err = os_permit ((void*)p,0x10000,0x777,pid)))$  /\*VMEbus Standard 64 KB starting at address p \*/ printf("Error \_os\_permit() %X \n",err); DP->Control =  $0x00$  ; /\* disable DPS firmware \*/

DMS Dorsch Mikrosystem GmbH - 24972 Steinbergkirche Tel. (+49)4632/1411

```
sleep (1) ;
printf (" Manufactor-Ident ...: %c%c%c\n", DP->ID1,DP->ID2,DP->ID3 );
printf (" Board-Ident ........: %3d\n", DP->BoardID );
printf (" Board-Version ......: %3X\n", DP->BoardED );
DP->Error = 1 ;
DP->Control = 0x08 ; /* Enable DPS firmware */
         /* Now the DPS firmware starts and claers 'Error' */<br>/* Then the following configuration-variables are preset by */
         /* Then the following configuration-variables are preset by */<br>/* the DPS-firmware: * /* the DPS-firmware: */
         /* DP->Ident = 0x5848 (or 0x5849 for the CPU-C) /* UparLn = 0
\gamma^* UparLn = 0 \gamma\frac{1}{2} \frac{1}{2} \frac{1}{2} \frac{1}{2} \frac{1}{2} \frac{1}{2} \frac{1}{2} \frac{1}{2} \frac{1}{2} \frac{1}{2} \frac{1}{2} \frac{1}{2} \frac{1}{2} \frac{1}{2} \frac{1}{2} \frac{1}{2} \frac{1}{2} \frac{1}{2} \frac{1}{2} \frac{1}{2} \frac{1}{2} \frac{1}{2} \begin{array}{ccc} \n\sqrt{*} & \text{Config}[0] = 0x1F & * \n\end{array}<br>
\begin{array}{ccc} \n\sqrt{*} & \text{Config}[1] = 0x2F & * \n\end{array}/* Config[1] = 0x2F<br>/* The DPS-firmware then waits, until Status are set to 1 */
         /* The DPS-firmware then waits, until Status are set to 1
sleep (1) ;
printf (" Wait for Lokal-CPU start ...\n");
for (n=0:n<10:n++) if (DP->Error) sleep(1);
if (DP->Error)
  \{ printf (" *** Error : Local CPU did not start !\n") ;
        DP->Control = 0x00 ;
         return (0) ;
   } ;
printf (" --> Start O.K.\n") ;
printf (" Software ..........: %s\n", DP->Software );
printf (" SW-Version .. ......: %1X\n", DP->Version );
DP->Station = 20 ; /* Profibus Stations Address (0 .. 125) */<br>
/* DP->Ident = 0x5848; */
/* DP->Ident
                               /* the DPS firmware sets the default Ident no. */<br>/* PNO Ident Nummer for the VME-PROF-S = 0x5848 */
                               /* PNO Ident Nummer for the VME-PROF-S = 0 \times 5848 */<br>/* PNO Ident Nummer for the CPUC = 0 \times 5849 */
                               /* PNO Ident Nummer for the CPUC = 0x5849
                               /* If a other DP-slave shall be simulated, a different*/<br>/* ID-Number can be set.
                      /* ID-Number can be set.<br>= 4 ; */
/* DP->Baud
                               /* The DPS firmware automatically detects the used baud*/
 /* rate, therefore the baud rate setting not necessary */
 /* The used baud rate can be red from DP->Baud */
 /* Baudrate ( 0 / 1 / 2 / 3 / 4 / / 6 / 7 ) */
 /* = 9,6/19,2/93,7/187,5/500/ /1500/3000kBit/s*/
DP->UparLn = 0 ; /* User Parameter Length (0 .. 32) */
DP->ConfLn = 02 ; /* Config Length (1 \cdot .32)*/<br>DP->Config[0] = 0x13 ; /* 4 Byte Input Data to Mast
                              /* 4 Byte Input Data to Master */
DP->Config[1] = 0x2f ; /* 16 Byte Output Data from Master */
DP->InputLn = 0; \frac{1}{2} /* 0 = preset value for the Input Data Length. */<br>/* The correct value is later calculated by the DPS- */
                               /* The correct value is later calculated by the DPS- */<br>/* firmware
\frac{*}{*} firmware<br>DP->OutputLn = 0; \frac{*}{*} 0 = preset value for the Output Data Length. The \frac{*}{*}/* 0 = preset value for the Output Data Length. The */<br>/* correct value is later calculated by the DPS- */
                               /* correct value is later calculated by the DPS-
                                /* firmware*/
DPR_Init (&DP->Inputs ,DP->InputLn) ; /* pre-initialization of the buffer */<br>DPR Init (&DP->Outputs,DP->OutputLn) ; /* " " " " " " */
DPR_Init (&DP->Outputs,DP->OutputLn) ; /*<br>DP->Status = 1 ; /* Enable */
DP->Status = 1 ;
                               /* Status = 1 -> the configuration data are valid *//* the DPS software now starts-up with this \frac{x}{4} \frac{x}{4}/* configuration data. \frac{*}{\sqrt{2\pi}}<br>/* The firmware will now calculate the InputLn and \frac{*}{\sqrt{2\pi}}/* The firmware will now calculate the InputLn and */<br>/* OutputLn from the given Config[*] data and then */
                               /* OutputLn from the given Config[*] data and then */<br>/* initializes the Input and Output buffers with the */
                               /* initializes the Input and Output buffers with the */<br>/* correct Input- / Output length. */
                               /* correct Input- / Output length.
counter = 0 ;
while (1)
```

```
 {
    counter++ ;
    DPR_Write (&DP->Inputs, (unsigned char*) &counter) ; 
   while ( DPR_Read (&DP->Outputs, &outbuf[0]) ) ;
   printf ("\nStatus : 802X", DP->Status) ;<br>if (DP->Status & 0x10) /* Status =
                                   /* Status = 10 -> new Output data avialable */
      {
          printf ("\nOutput :");
         for (n=0:n<16:n++) printf (" 802X", outbuf[n]) ;
        DP->Status = 0 ;
      } ;
      sleep (1) ;
   } ;
return (0) ;
} /* END MAIN */
```
### **vps.h**

```
/* Slave DPR */
typedef struct {
     unsigned char Sema ;
    unsigned char Lng ;
     unsigned char Daten[254] ;
                } DPR_Buffer ;
```

```
typedef struct { byte dumy0 ; byte ID1 ;
byte IRQSET ; byte ID2 ;
byte IRQEN ; byte ID3 ;
                byte dumy3 ; byte BoardID ;
byte dumy4 ; byte BoardED ;
byte dumy5 ; byte Mail ;
               byte dumy6 ; byte Vector ;
                byte dumy7 ; byte Control ;
                 lwort LokalVec[252] ;
                byte Comand ;
                byte Error ;
                wort Prm[6] ;
                wort Live ;
                byte ReadBuf[256] ;
                byte WriteBuf[256] ;
                wort DataBuf[128] ;
             char Software[7] ;
             char Version ;
 unsigned char Station ;
 unsigned char Status ;
   unsigned char Baud i unsigned char Blink ;
    unsigned short Ident ;
    unsigned char UparLn ;
    unsigned char ConfLn ;
    unsigned char InputLn ;
    unsigned char OutputLn ;
   unsigned char Uparam[32] ;
    unsigned char Config[32] ;
    DPR_Buffer Inputs ;
    DPR_Buffer Outputs ;
               } VS_Typ ;
```
### **dpr\_sub.c**

```
/* DPR with consistency data access */
void DPR_Init ( DPR_Buffer *DB , unsigned char Length )
\left\{ \right.unsigned char n ;
    DB->Sema = 0 ;
 DB->Lng = Length ;
 for (n=0; n < DB->Lng; n++)
         DB->Daten[n] = 0 ;
}
void DPR_Write ( DPR_Buffer *DB , unsigned char * from )
{
unsigned char n ;
     DB->Sema++ ;
    for (n=0; n < DB->Lng; n++)\{ DB->Daten[n] = *from ;
           from++ ;
         } ;
     DB->Sema++ ;
}
/* DPR_Read copies data from VME-PROFI dualport RAM (DPR) -> user program
   repeat, until successful (constant, even-numbered "sema"):
     while (DPR\_Read(\&DPR, \&Buffer)) sleep(1) ; */
char DPR_Read ( DPR_Buffer *DB , unsigned char * to )
{
unsigned char Last ;
unsigned char n ;
    Last = DB->Sema ;
     if (Last & 1) return 1 ;
     for (n=0; n < DB->Lng; n++)
       \{\star to = DB->Daten[n];
           to++ ;
         } ;
     if (Last == DB->Sema ) return 0 ;
     else return 1 ;
}
```
## **6. Service and Maintenance**

The VME-PROF-S card does not require any special maintenance.

In case of a fault all card settings (jumpers and software setup) should be checked. Should you be unable to find the defect the card needs to be wrapped up carefully (packaging needs to be protected against electrostatic discharge) and ship it back to DMS. All returns must contain a detailed fault report (see Appendix Section 'DMS Return Form').

### **6.1. Troubleshooting**

In this chapter you will find solutions for problems which may occur with the VME-PROF-S.

### **6.1.1. General troubleshooting**

**Problem:** The dualport-RAM of the VME-PROF-S can´t be accessed, or appears in a wrong address range.

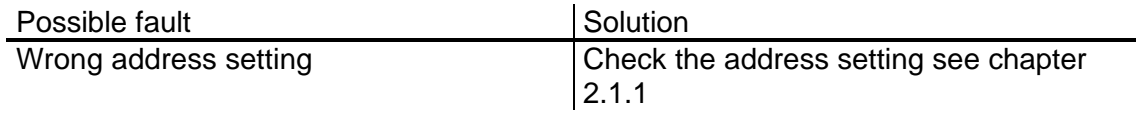

**Problem:** Errors occur with selected higher baud-rates

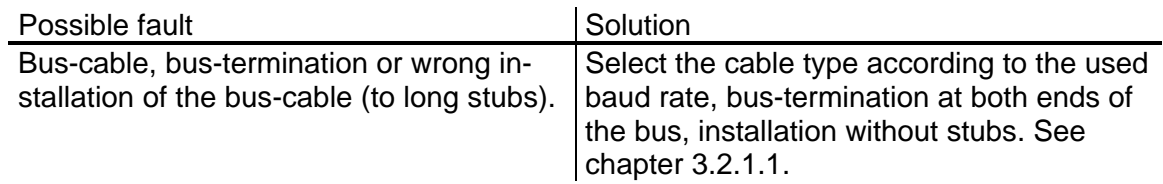

### **6.1.2. VME-PROF-S troubleshooting**

**Problem:** No communication to the VME-PROF-S after changing of the baud rate

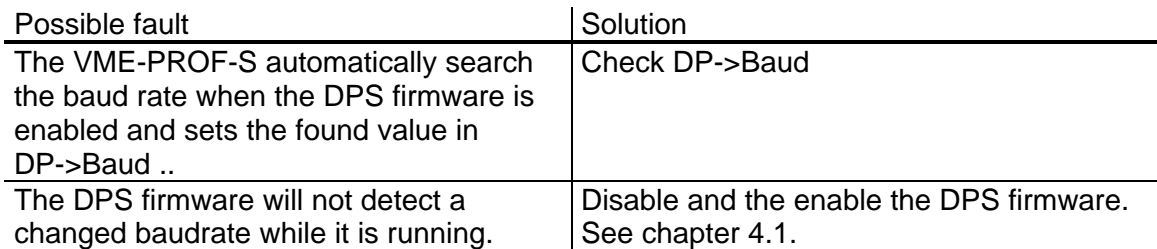

**Problem:** The VME-PROF-S-software did not read the input data. Output data are transferred correct.

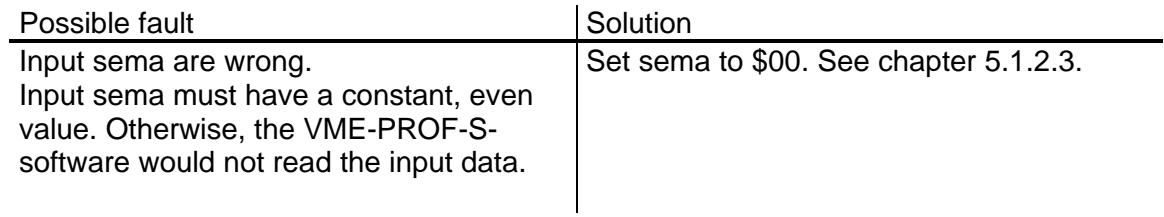

## **7. Diagrams and Appendix Section**

### **7.1. Summary of Abbreviations**

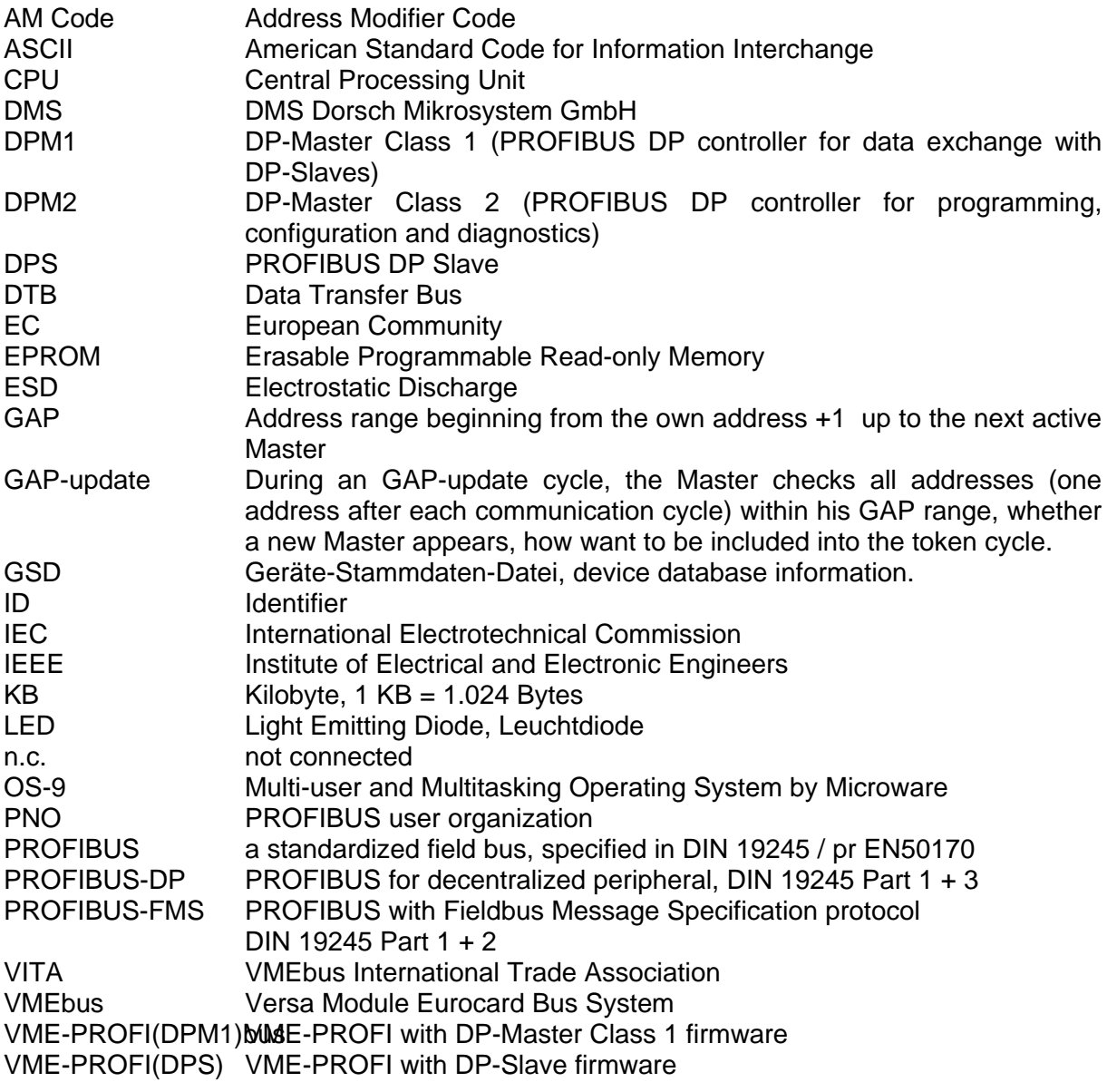

### **7.2. References**

- [1] DMS Catalog, Dorsch Mikrosystem GmbH
- [2] The VMEbus Specification (ANSI/IEEE STD 1014-1987), VMEbus International Trade Association
- [3] PROFIBUS Norm DIN 19245 Part 1,2,3
- [4] The rapid way to PROFIBUS DP Manfred Popp PNO-Best.-Nr.: 4.071 (German) 4.072 (English), PROFIBUS Nutzerorganisation

### **7.3. Pin Layout ST1**

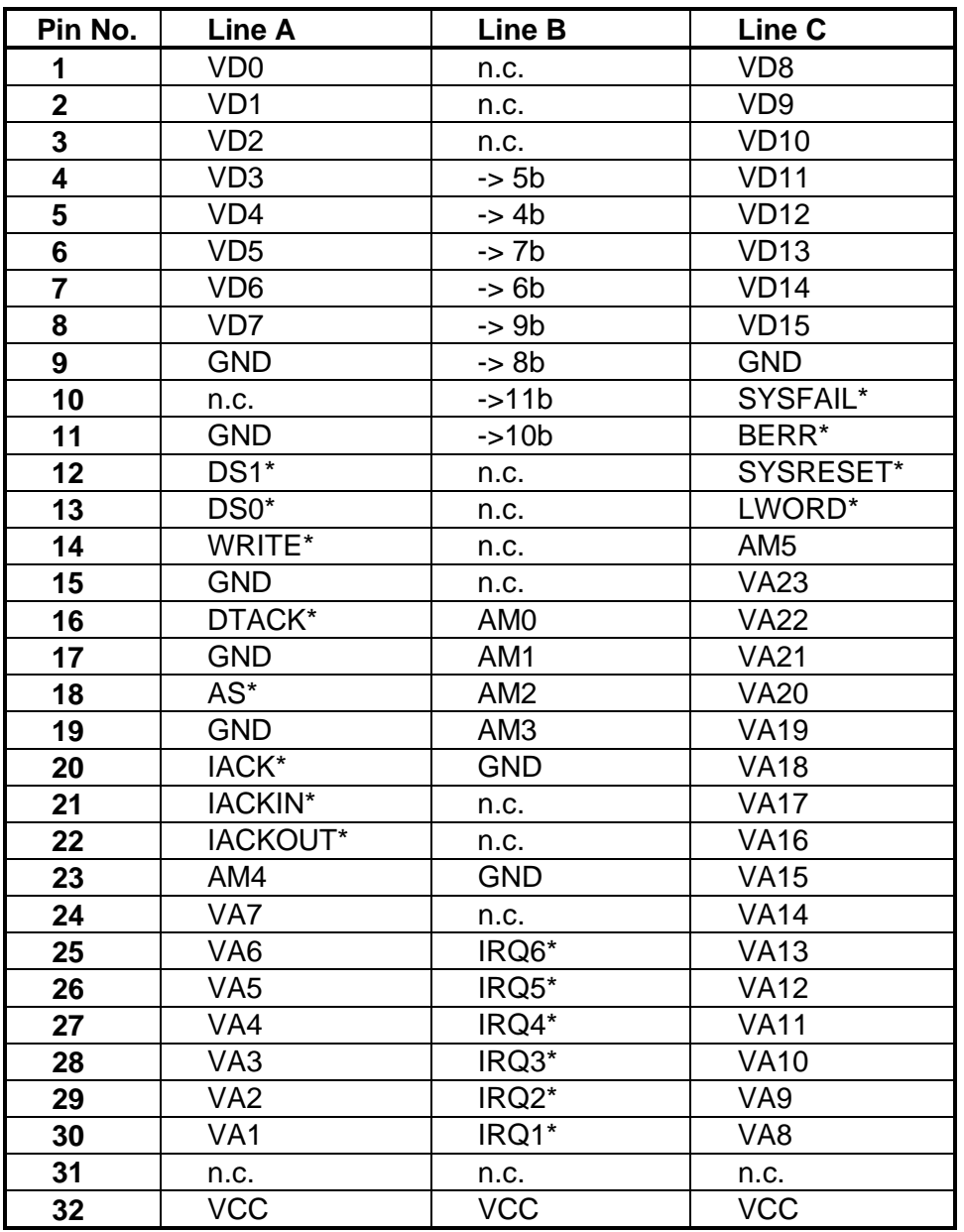

Table 8: Pin Layout ST1

\* Low active signal

-> connected with Signal xx

n.c. not connected

### **7.4. Jumper diagram**

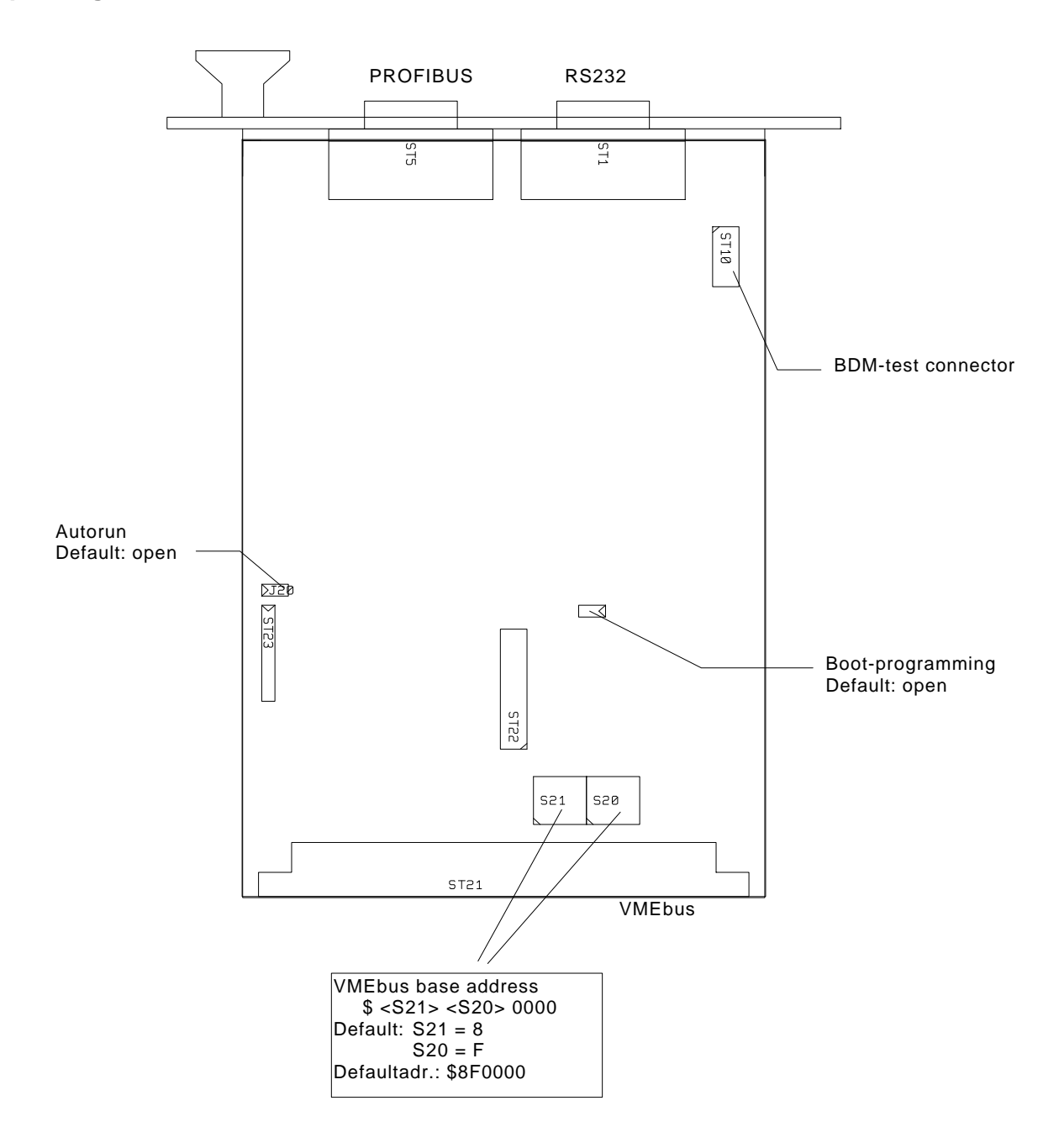

### **7.5. Component Mounting Diagram**

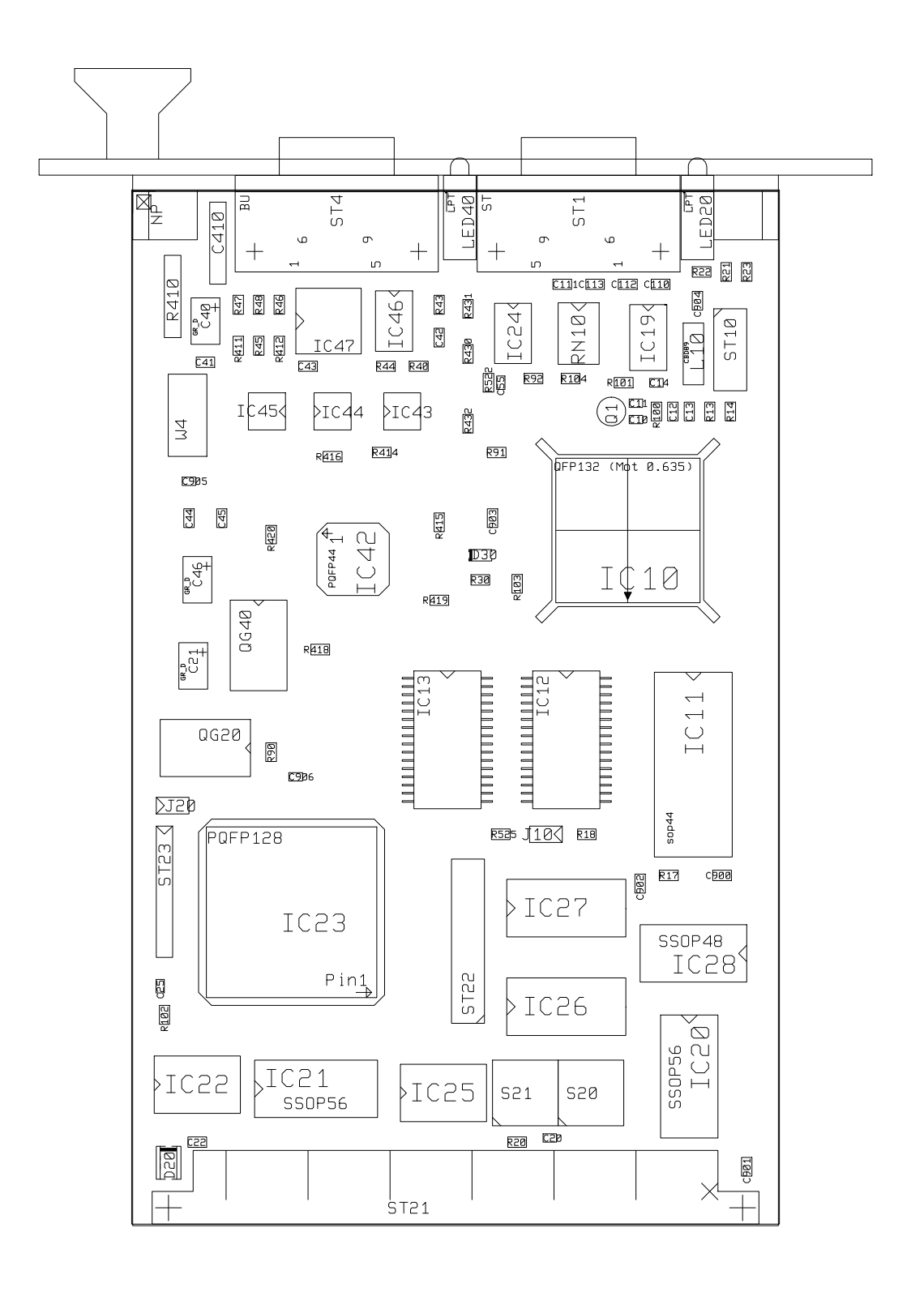

DMS Dorsch Mikrosystem GmbH - 24972 Steinbergkirche Tel. (+49)4632/1411

### **7.6. Wiring Diagram**

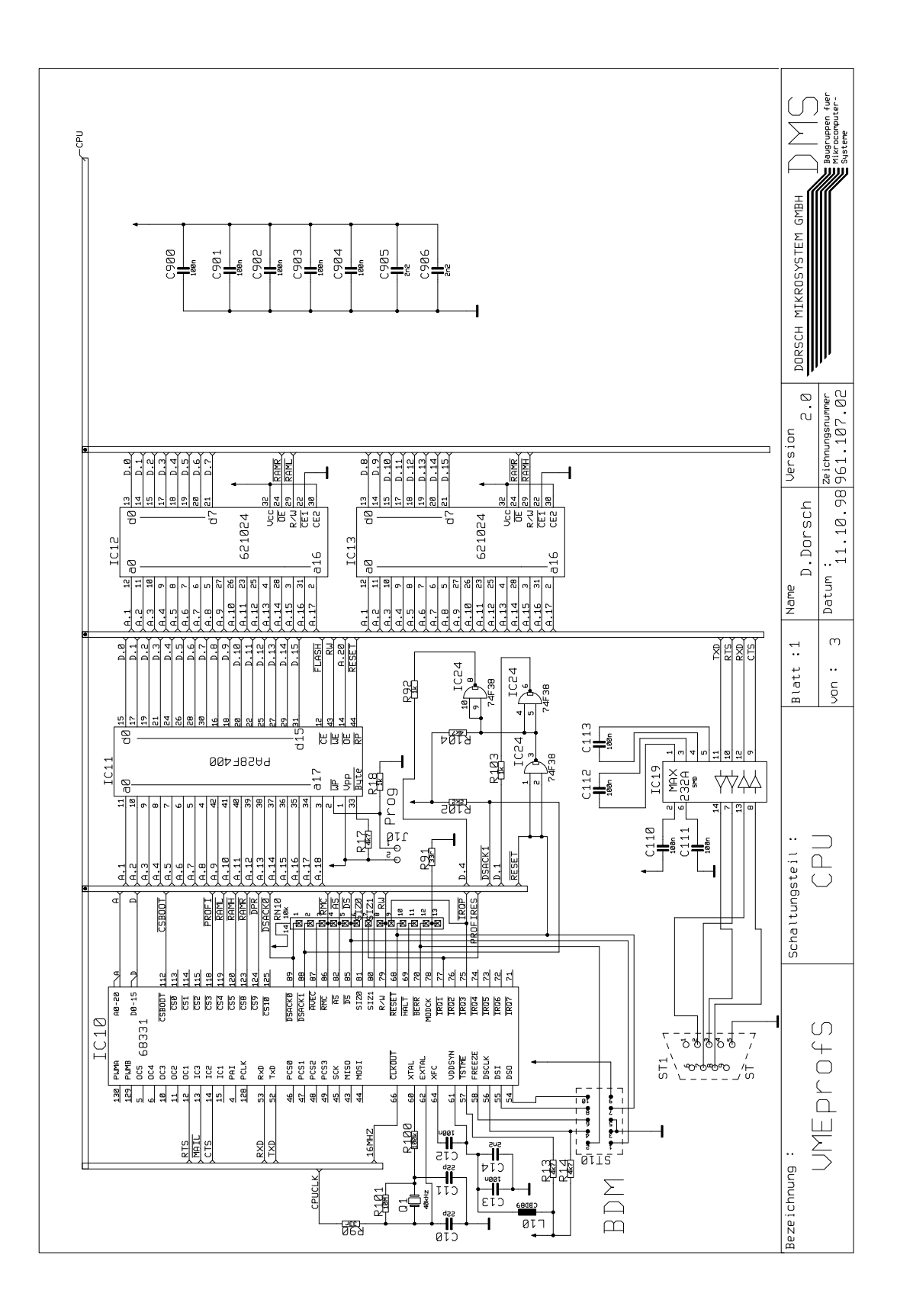

DMS Dorsch Mikrosystem GmbH - 24972 Steinbergkirche Tel. (+49)4632/1411

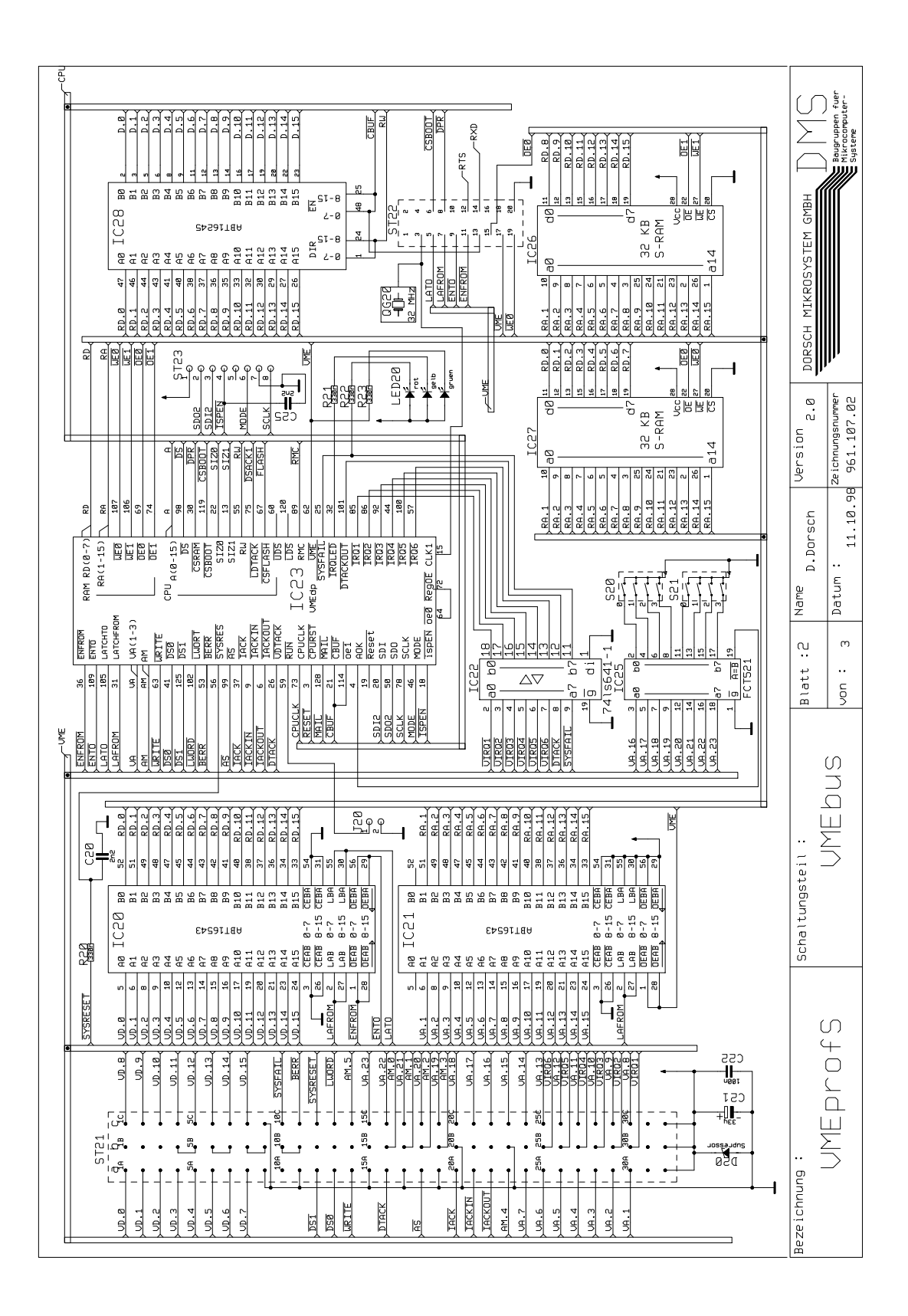

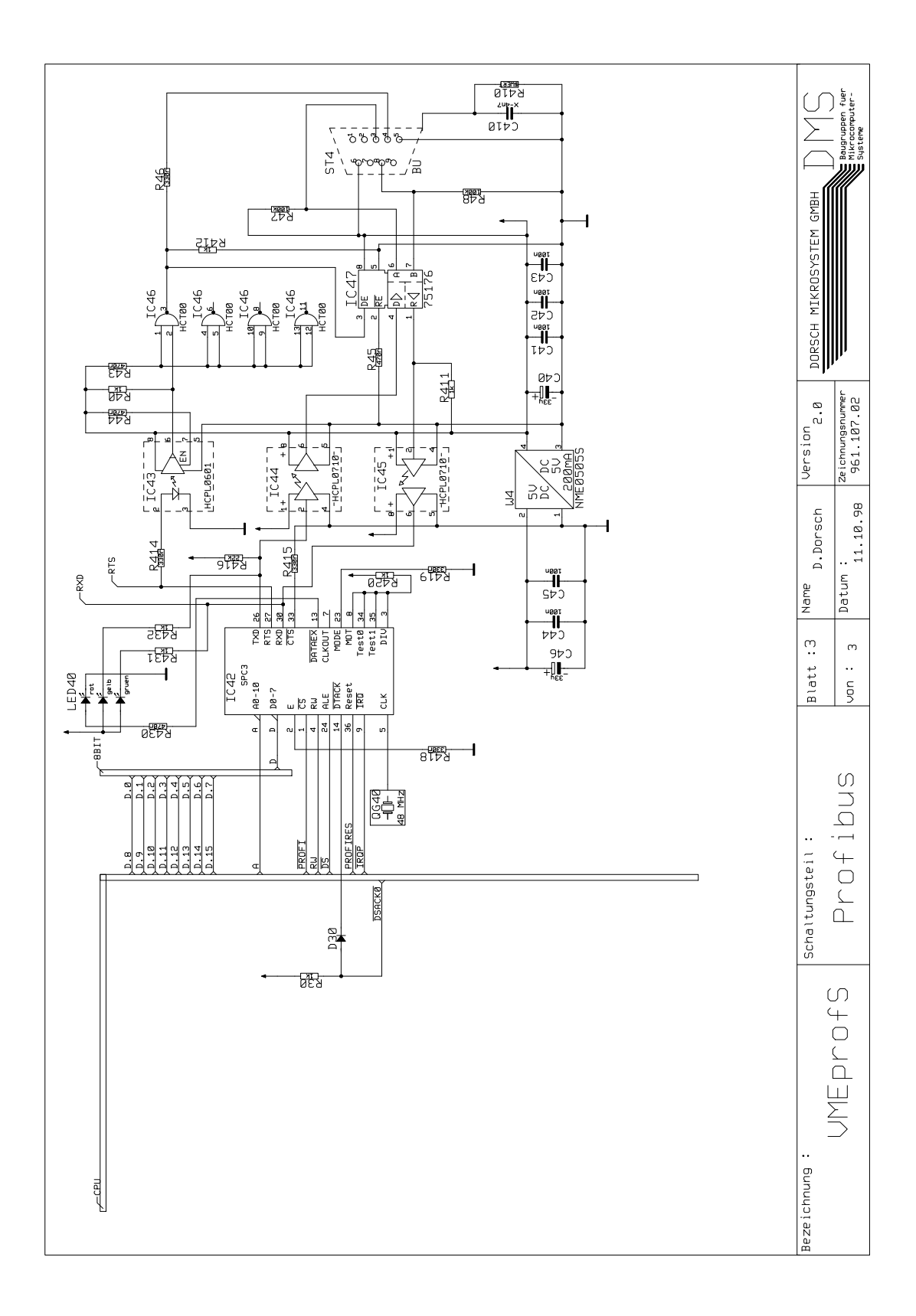

### **7.7. Reader Comments**

**DMS Dorsch Mikrosystem GmbH** Abt.: Qualitätsmanagement Holmlück 13-15

24972 Steinbergkirche Germany

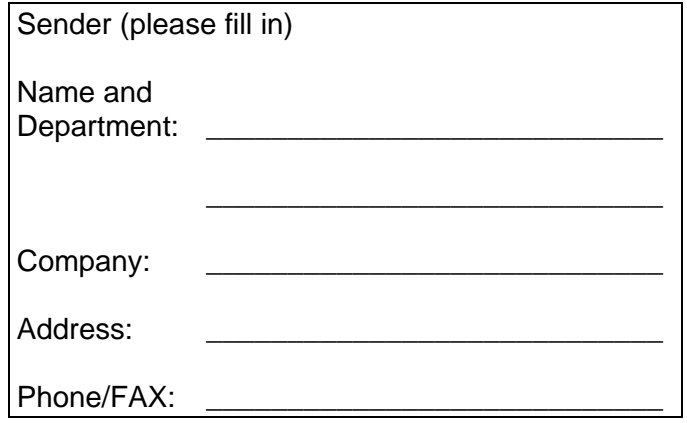

Did you encounter any errors while reading through this technical manual? If so please fill in this form. Do you have any proposals on how to improve this manual? What subject would you like more information on?

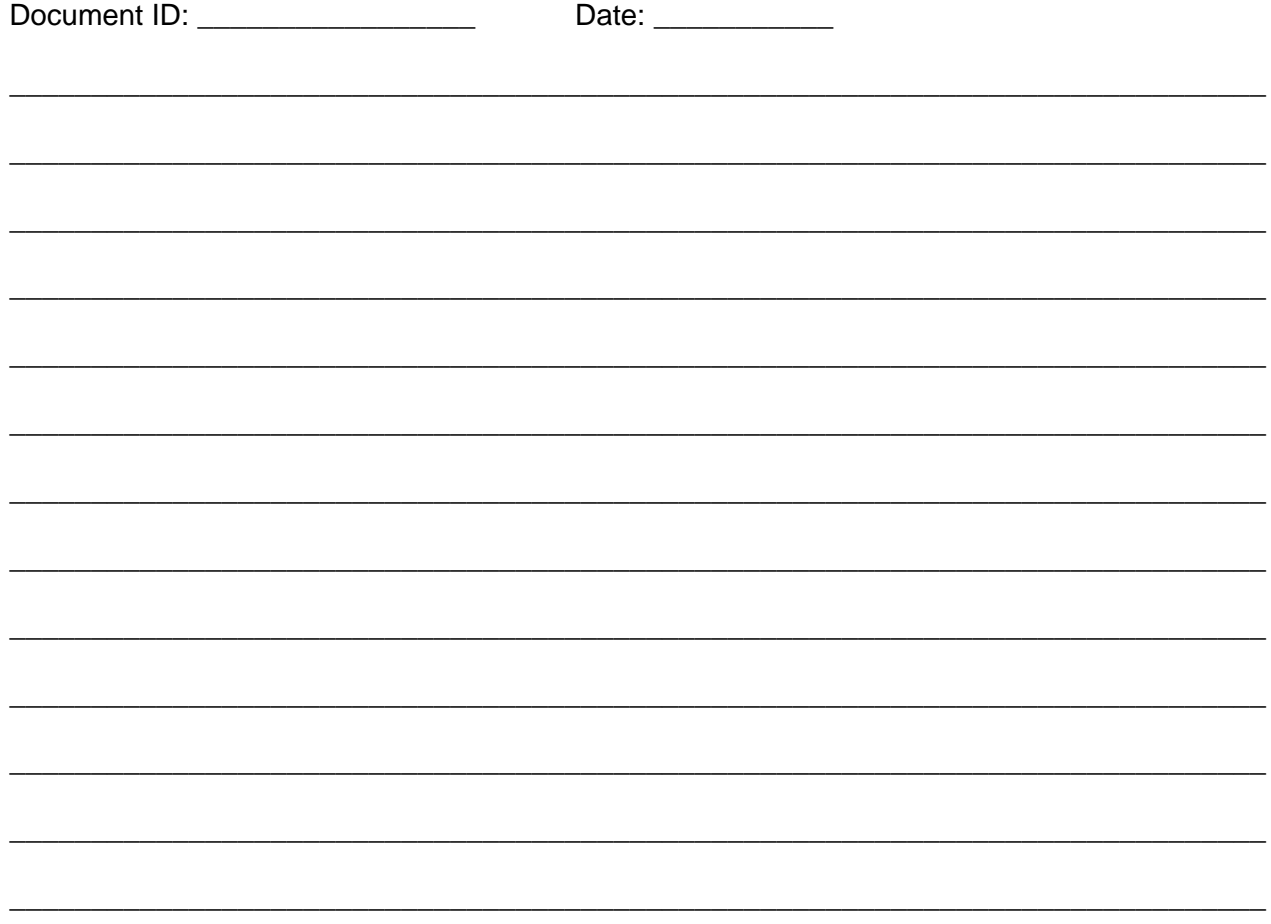

### **7.8. DMS Return Form**

### **Please enclose the following return form with all returns to DMS.**

Note: The customer bares the cost and risk of returns to DMS - even for warranty claims. DMS will bare the costs for returning the goods to the customer.

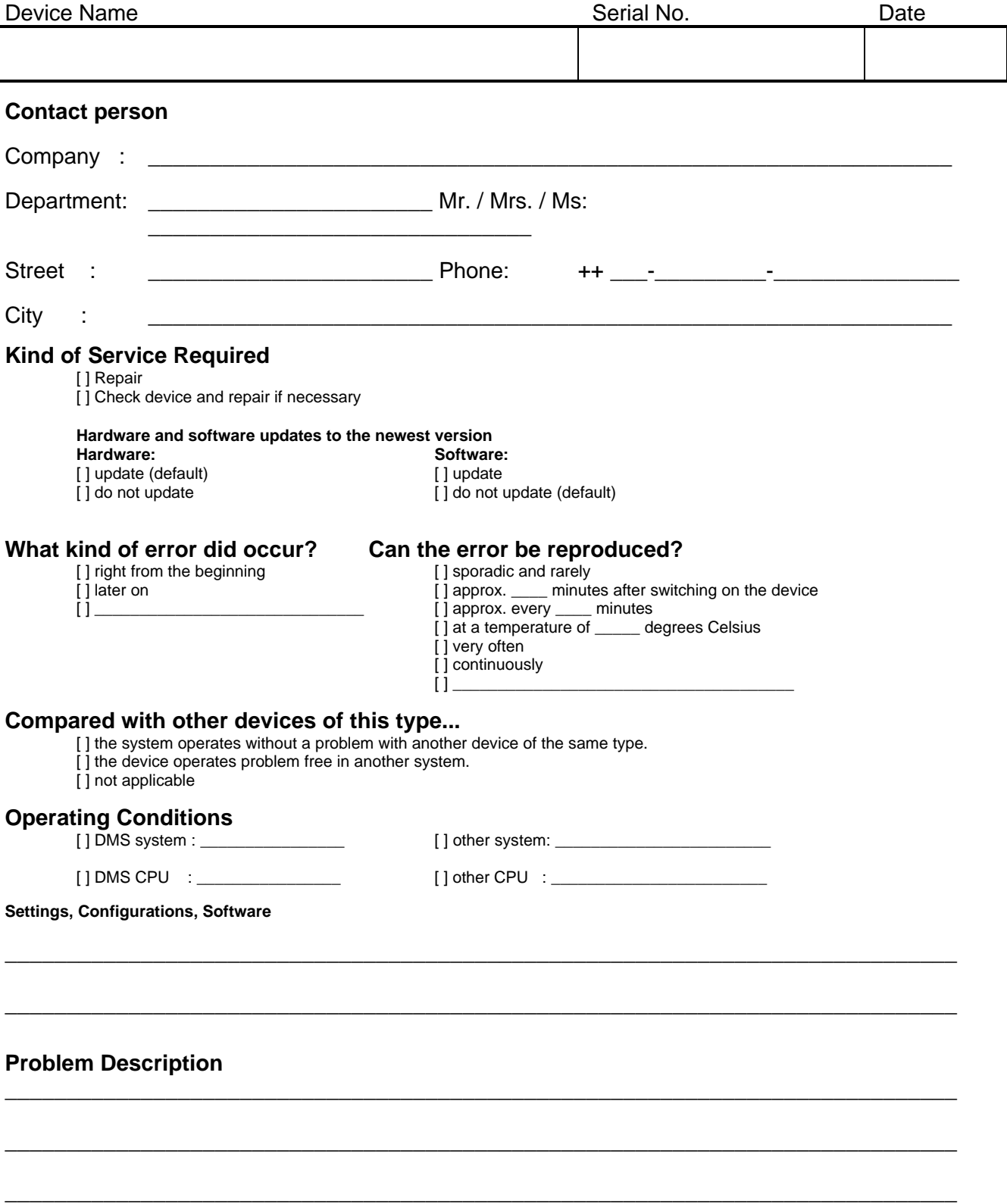